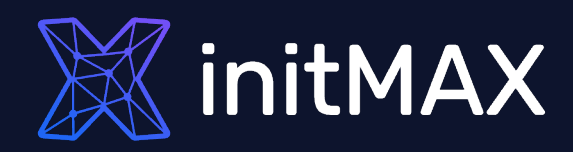

### Webinar

# Data visualization with zabbix

all our microphones are muted ask your questions in Q&A, not in the Chat use Chat for discussion, networking or applause

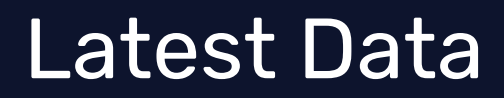

1

mmmm  $\overline{\phantom{a}}$ 

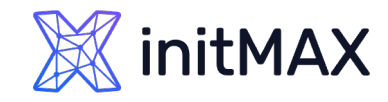

Timestamp

2022-04-13 15:52:15 0.045 2022-04-13 15:51:15 0.045 2022-04-13 15:50:15 0.045 2022-04-13 15:49:15 0.045 2022-04-13 15:48:15 0.035 2022-04-13 15:47:15 0.035 2022-04-13 15:46:15 0.04

LATEST DATA

#### **Monitoring > Latest data**

- **Performance data for a** selected server/group
- **>** Simple graphs
- **Plain text information**
- **Config details**

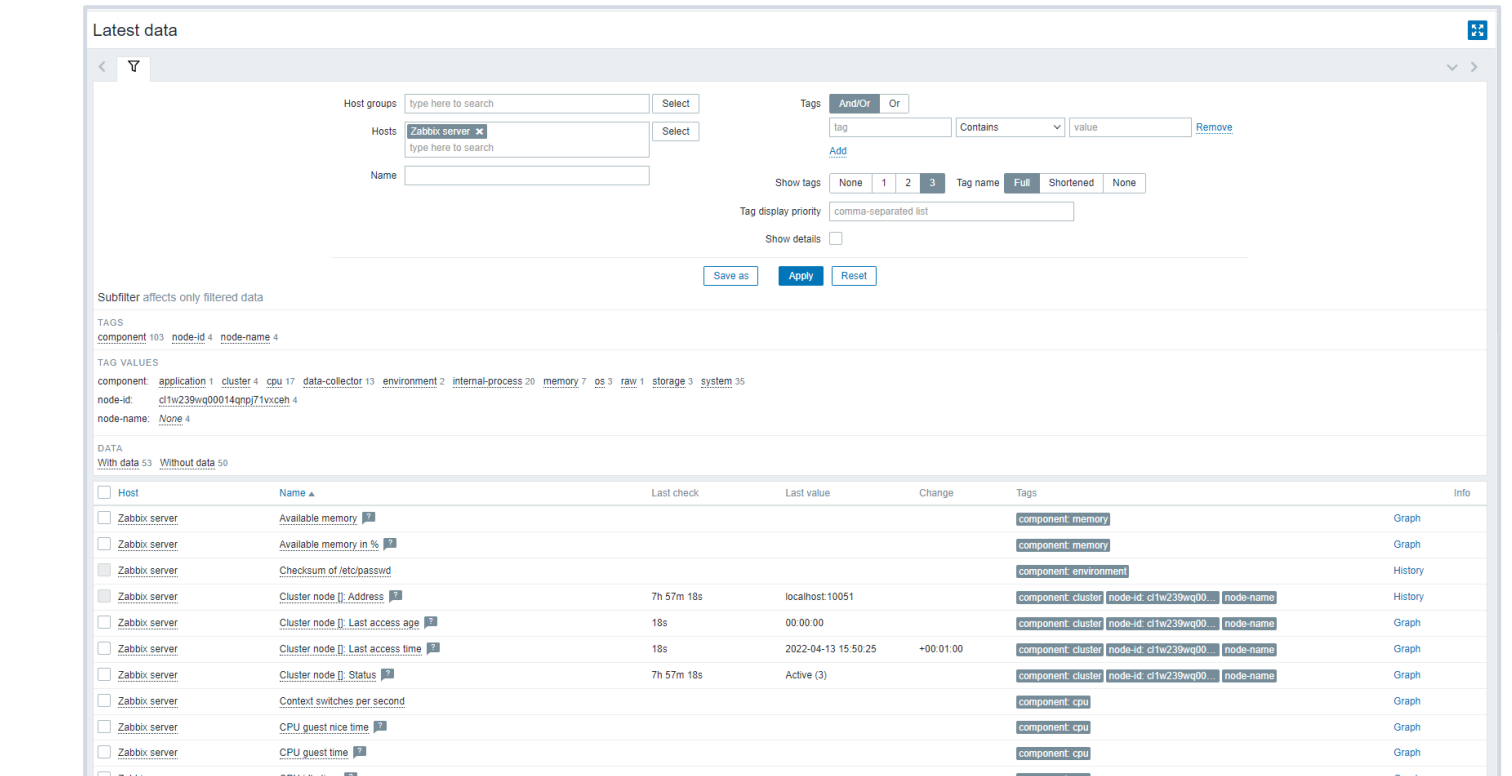

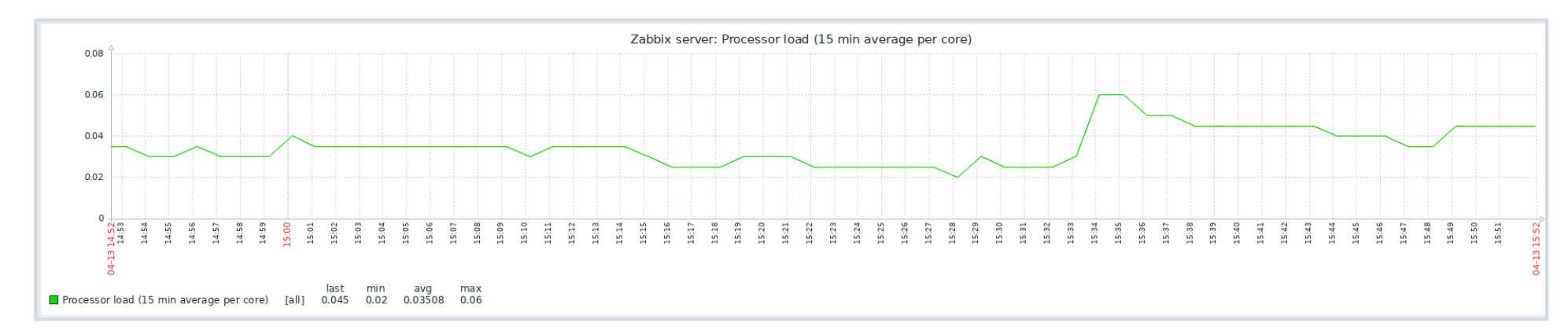

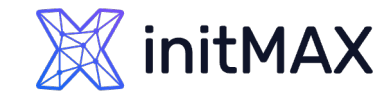

# LATEST DATA

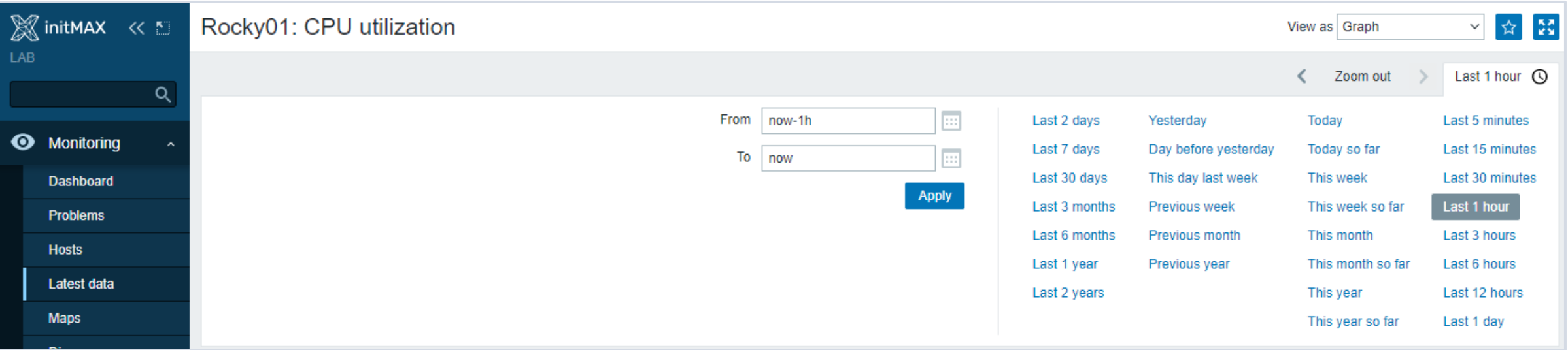

#### **In the top right, there is a time period selector**

- It allows to select required period with a mouse click
- **This allows to show values for specific time period**

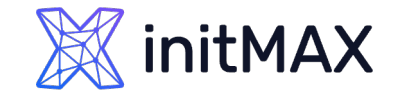

# SIMPLE GRAPHS

#### **History (raw data)**

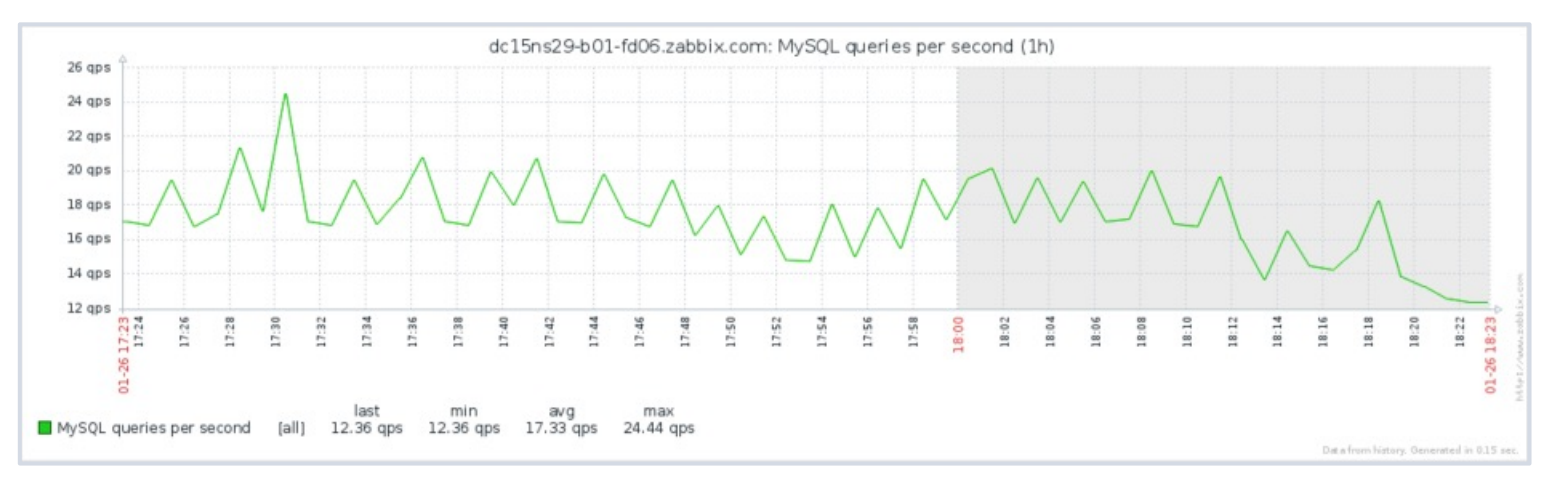

#### Trends (min, max, avg)

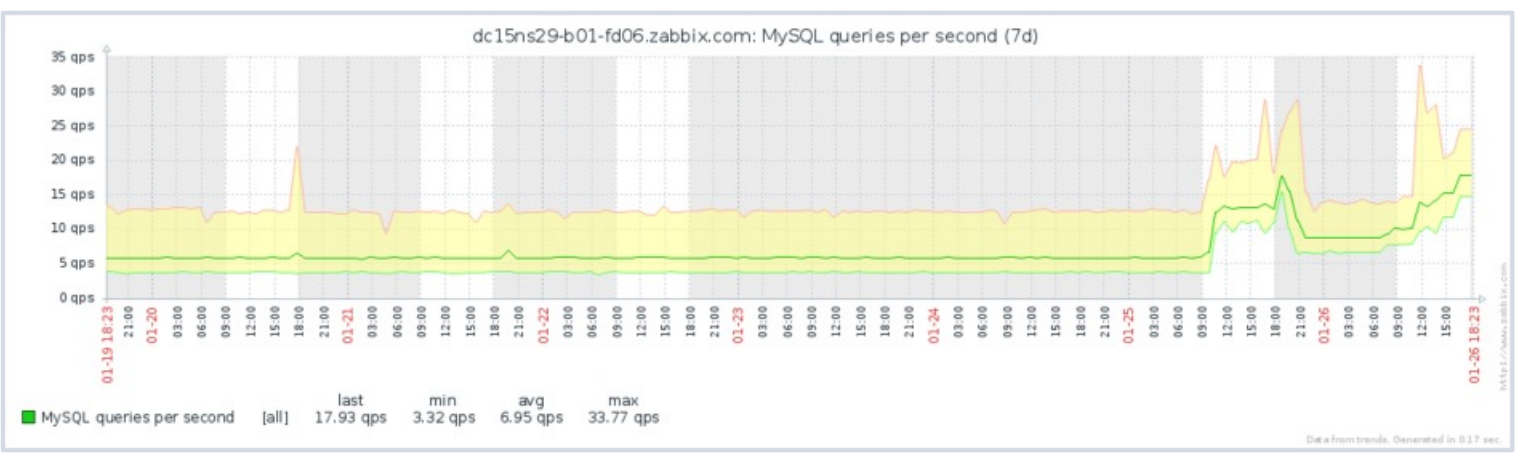

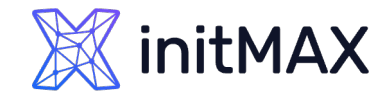

# SIMPLE GRAPHS

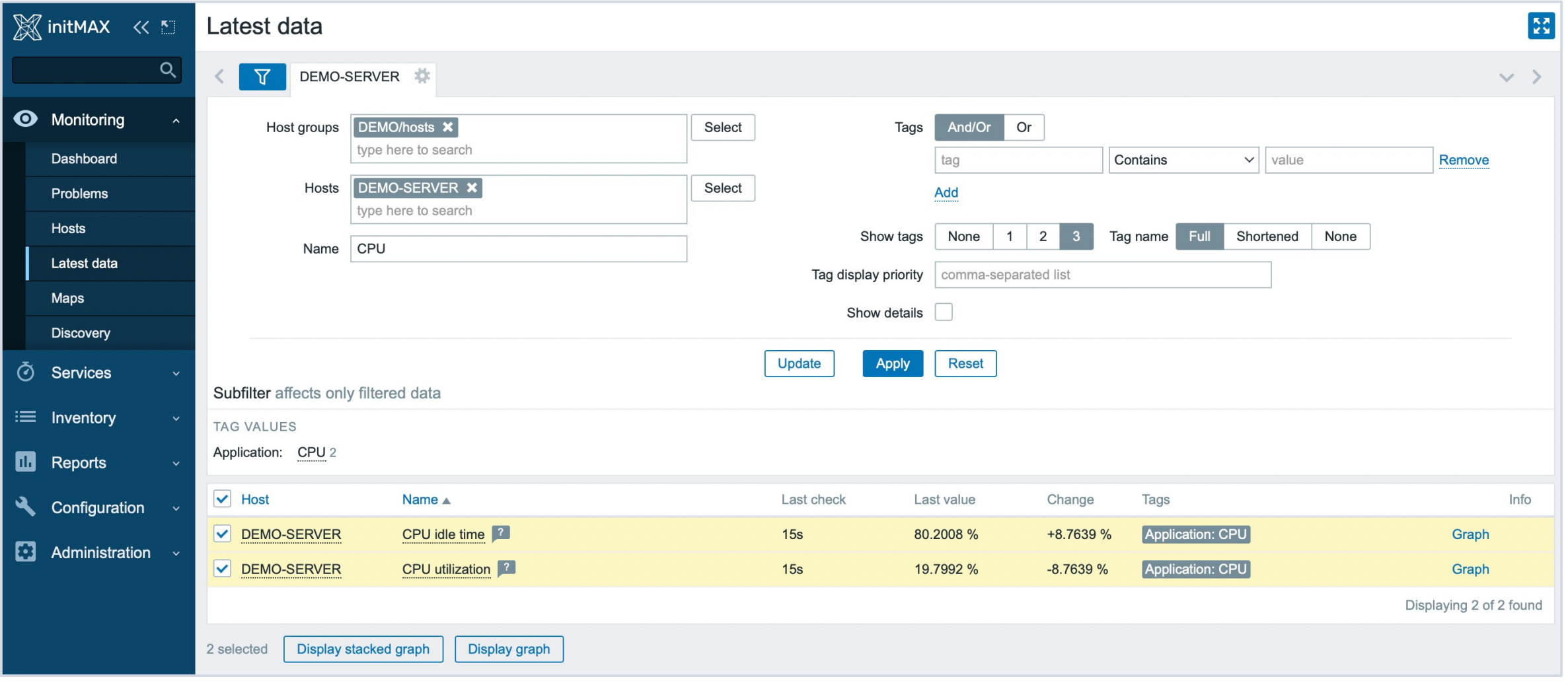

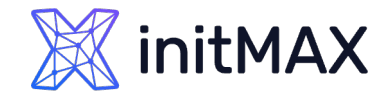

# SIMPLE GRAPHS

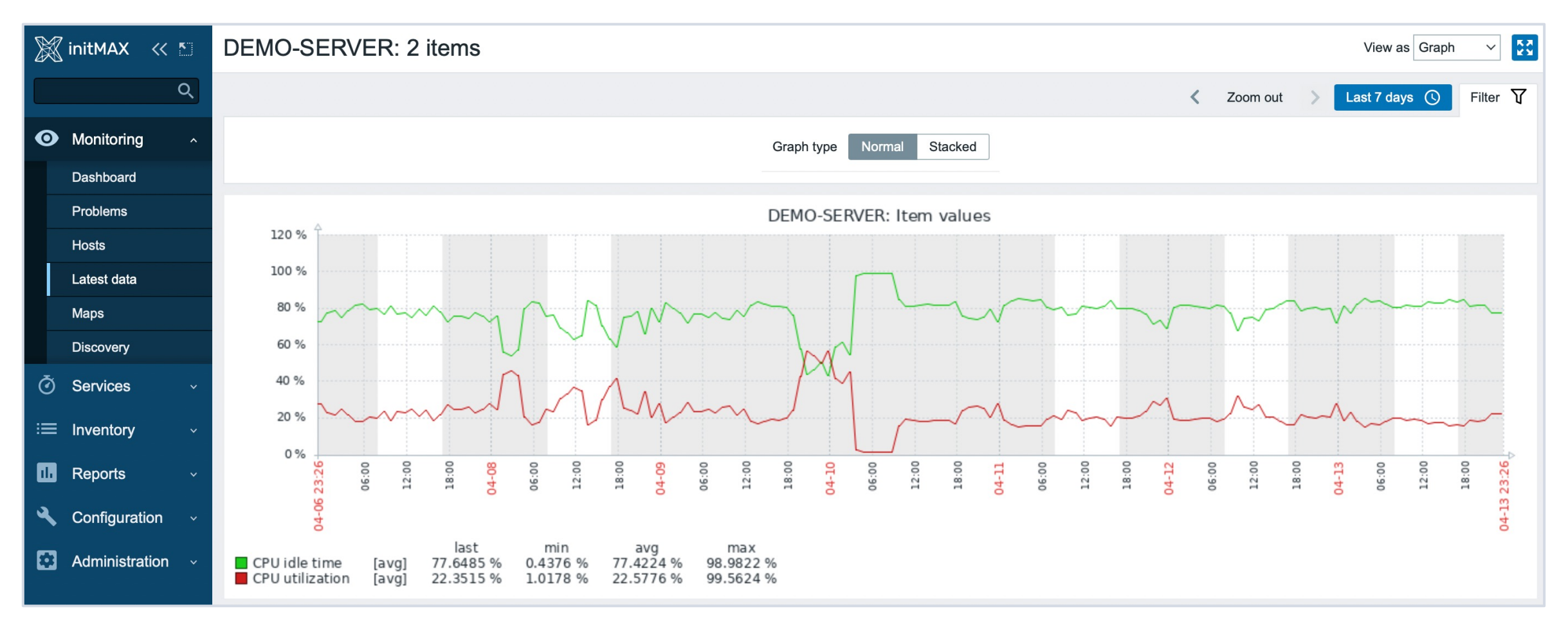

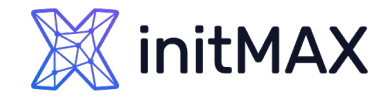

# SIMPLE GRAPHS

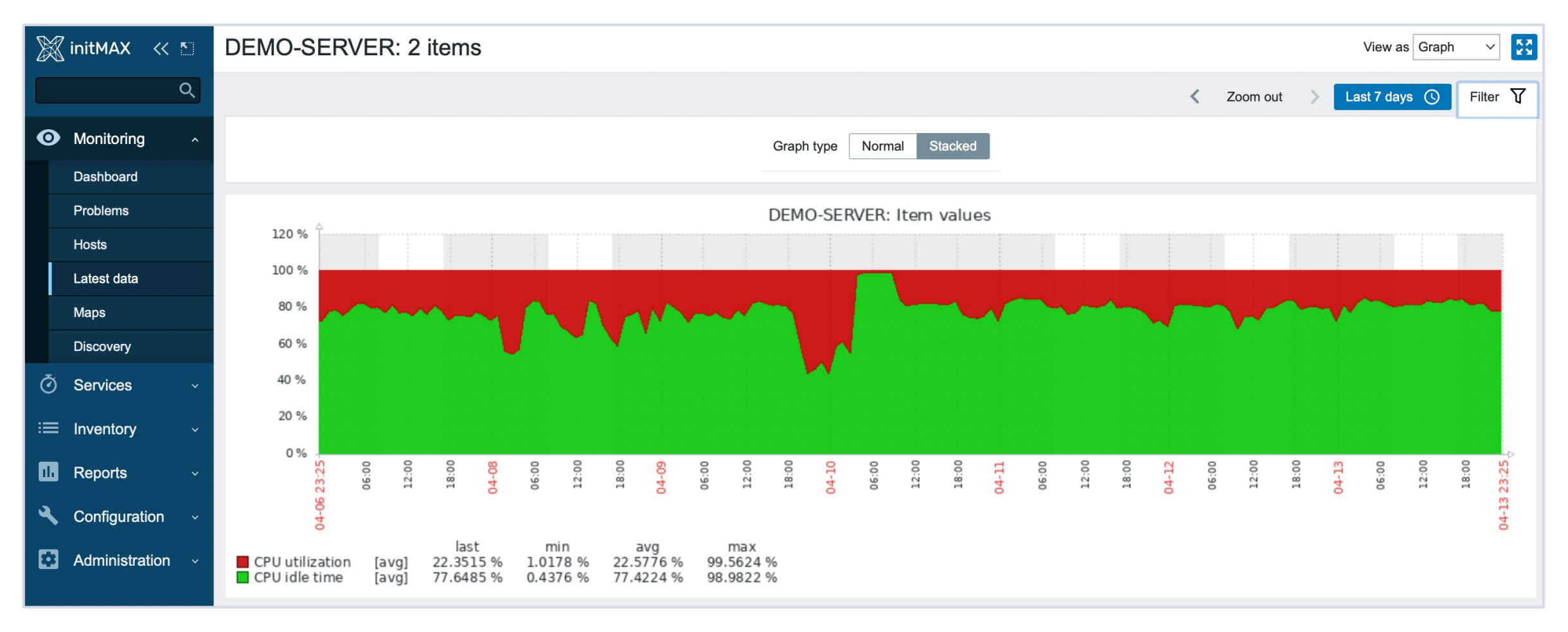

# Tags vs Applications

#### **Group of items**

- **Diam** One application, many items
- ▶ One item, many applications

#### **Since Zabbix 5.4 - Aplications moved to Item Tags**

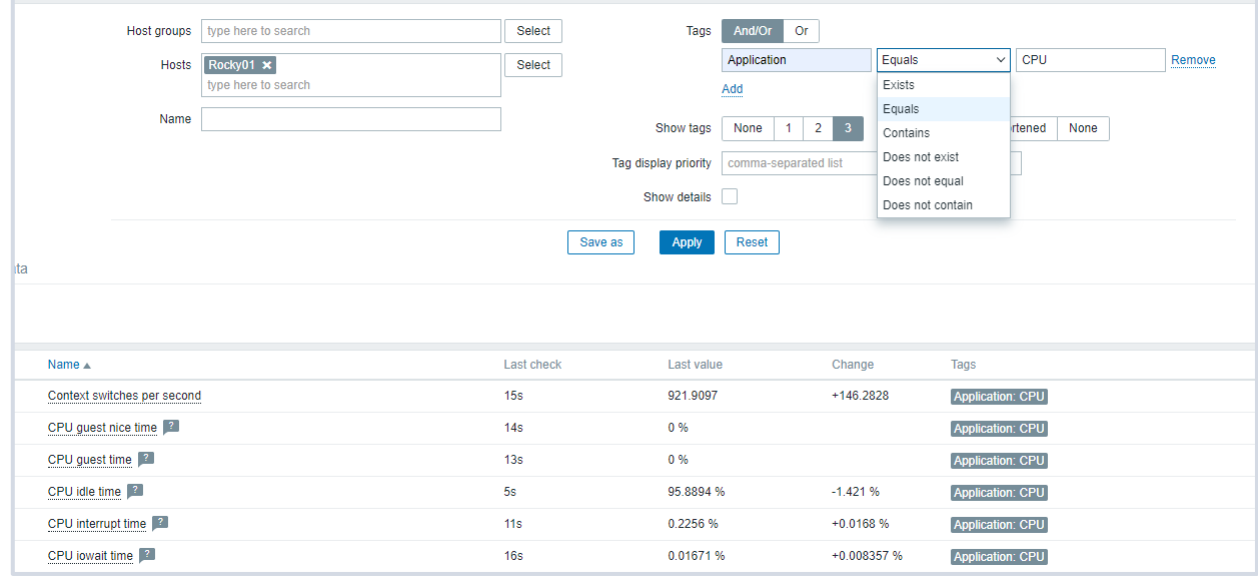

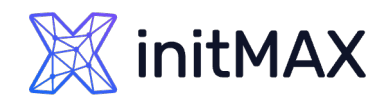

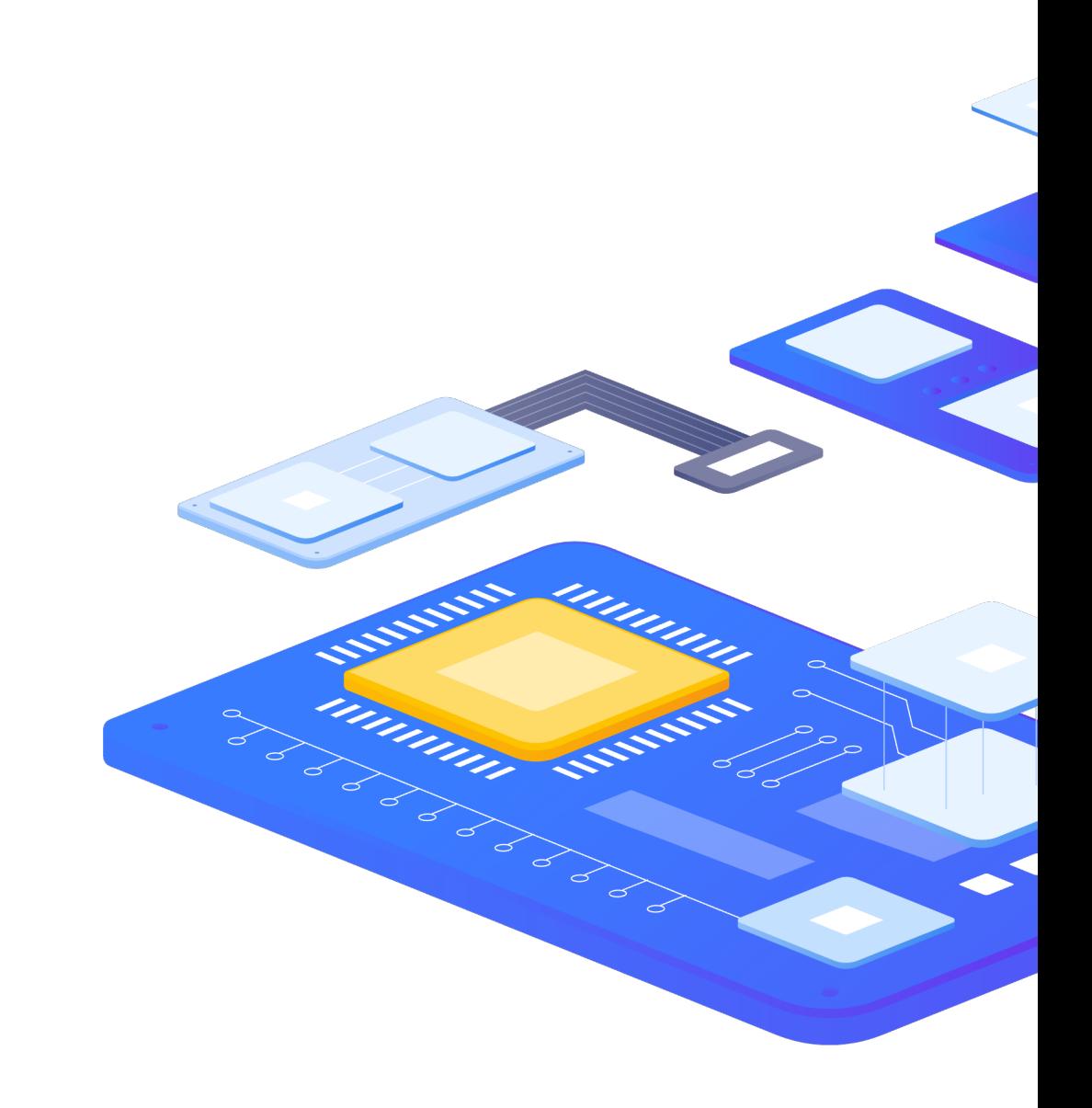

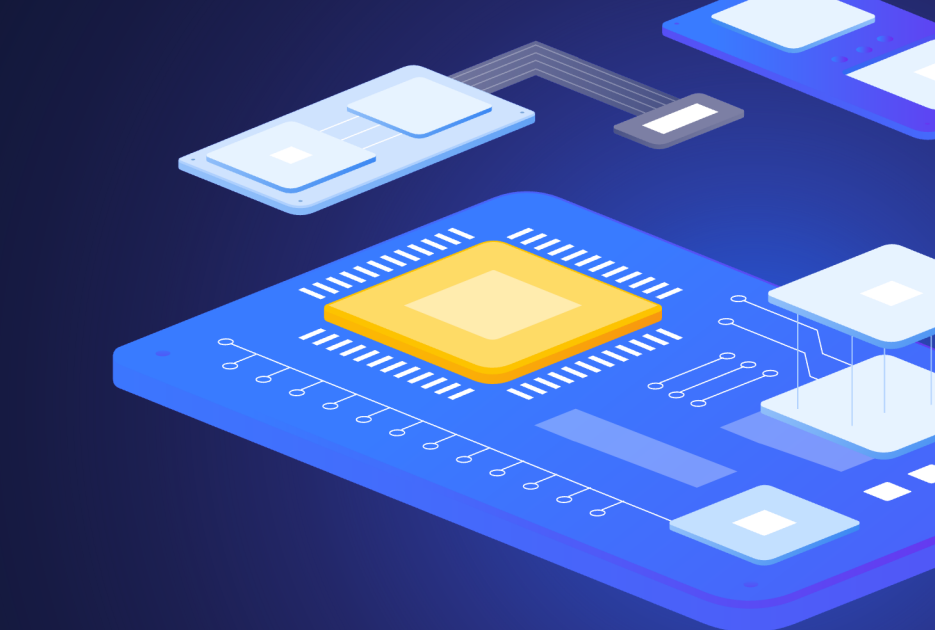

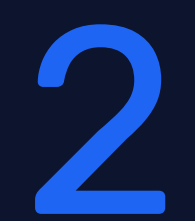

Graphs and Classic graphs

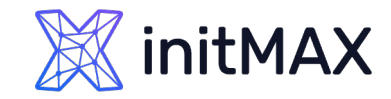

# CUSTOM GRAPHS (LEGACY)

#### **Configuration > Templates > Graphs**

- Multiple items in a single customized graph
- Multiple graph types
- **>** Normal
- > Stacked
- $\rightarrow$  Pie
- **Exploded pie**

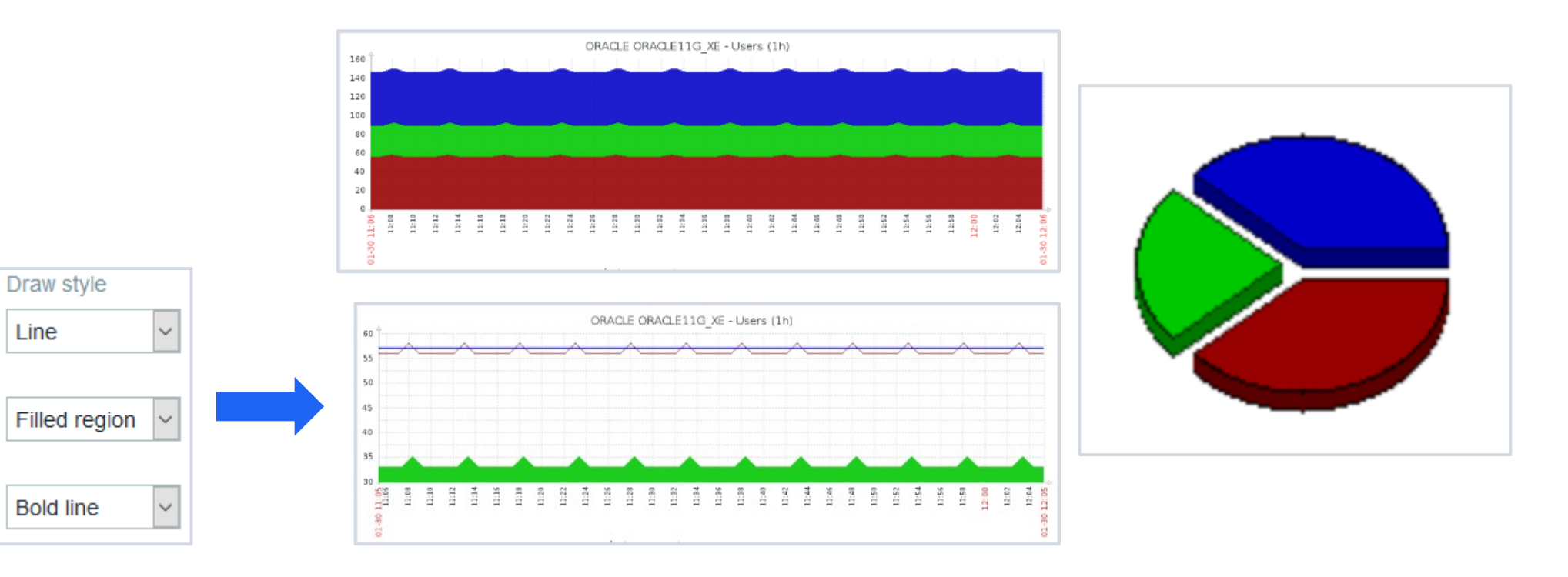

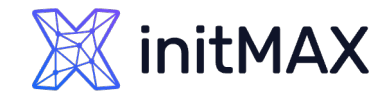

# CUSTOM GRAPHS (LEGACY)

- **Example 2** Legend, working time, trigger line, percentile lines (left/right)
- **Automatic, fixed or referenced Y axis min/max**
- Multiple items on two axis with different colors & draw styles

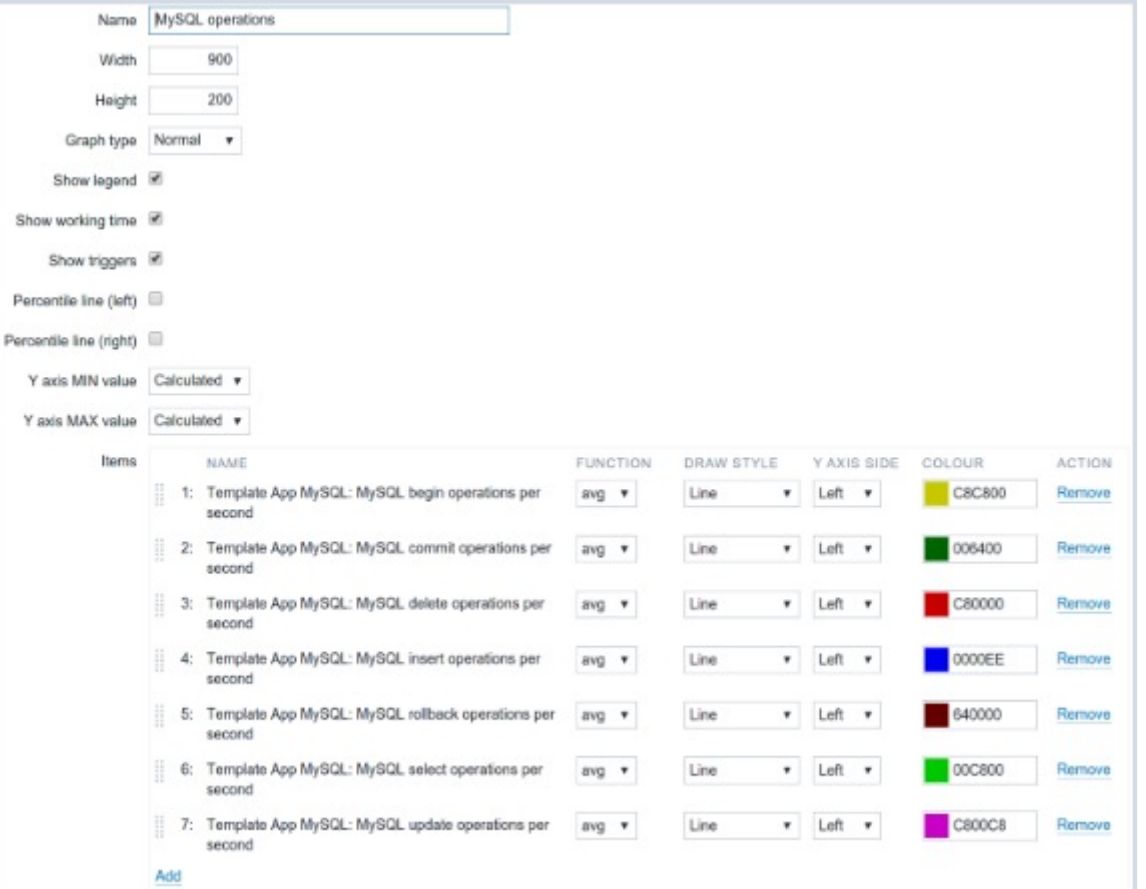

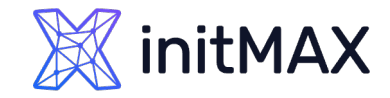

# CUSTOM GRAPHS (LEGACY)

#### **Ability to select what values will be displayed for Trend graphs:**

- **a** avg display the average values
- $\blacktriangleright$  last display the latest values
- **Max display the maximum values**
- $\rightarrow$  min display the minimum values
- **all display all possible values**

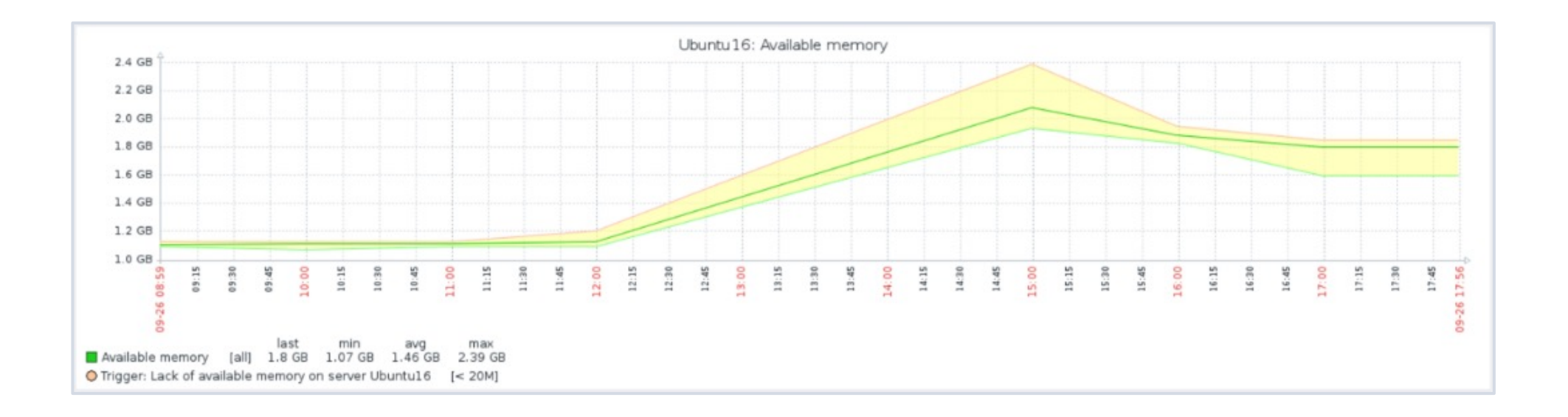

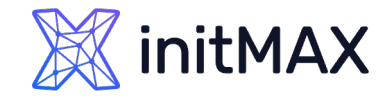

# CUSTOM GRAPHS (NEW)

- In version 4.0 the graph widget was updated to use redesigned new graphs!
- **E** Legacy graph widget has been renamed to Graph (classic)

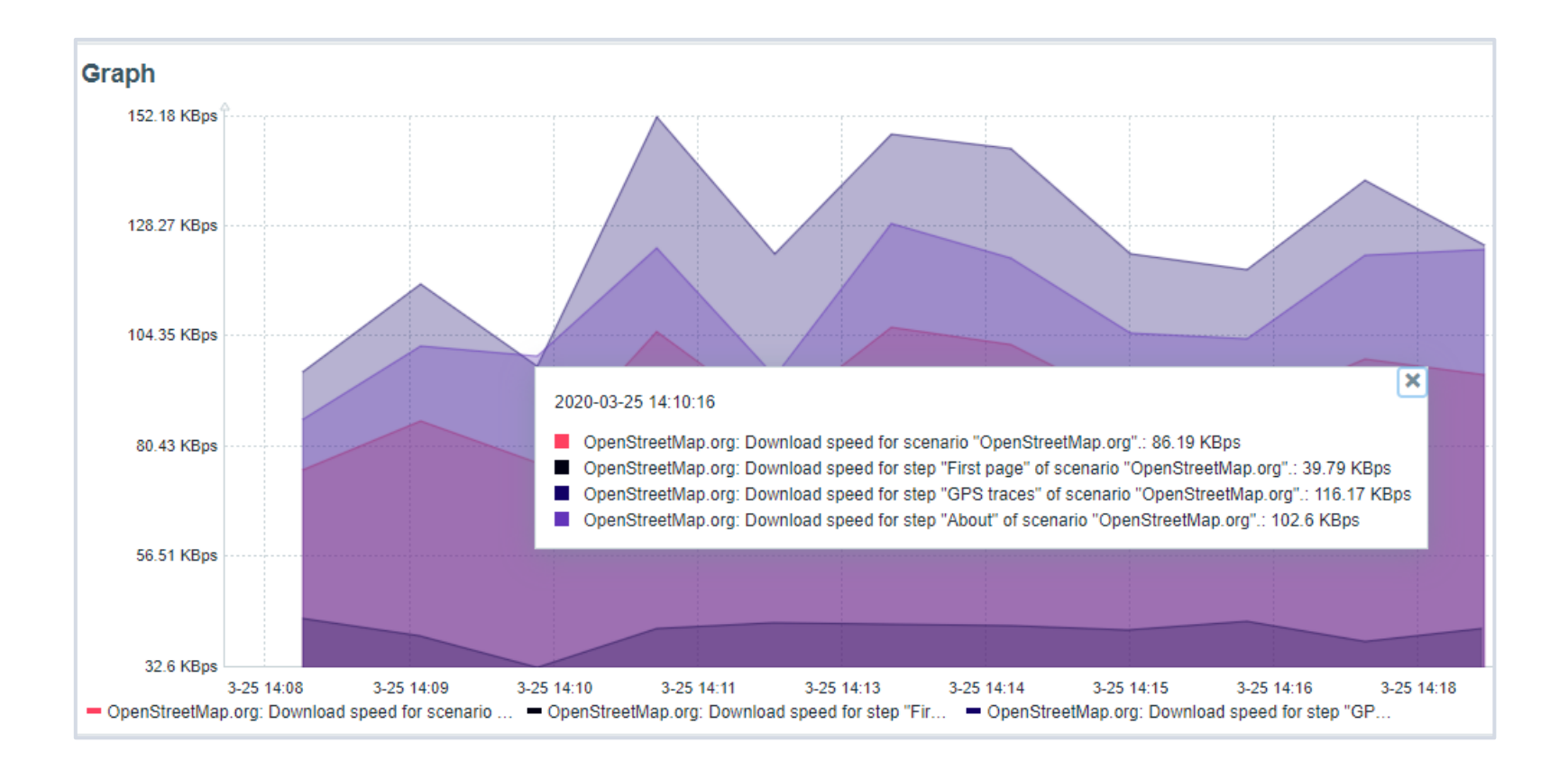

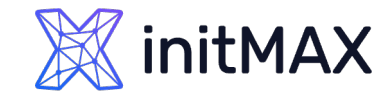

# CUSTOM GRAPHS (NEW)

- **D** Uses vector image file format
- Displaying of values is based on Data sets, which are comprised of hosts and items
- **Wildcard use is supported when referencing hosts/items!**

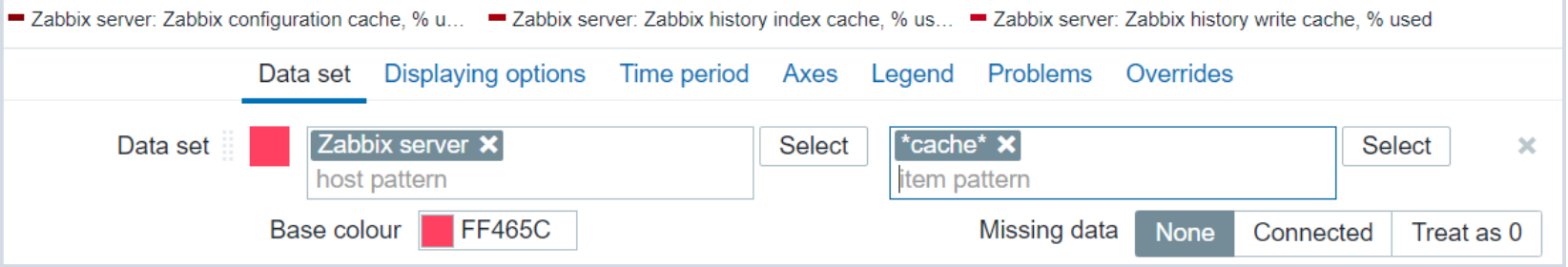

Parameters of a Data set element can be overriden in the " Overrides" section

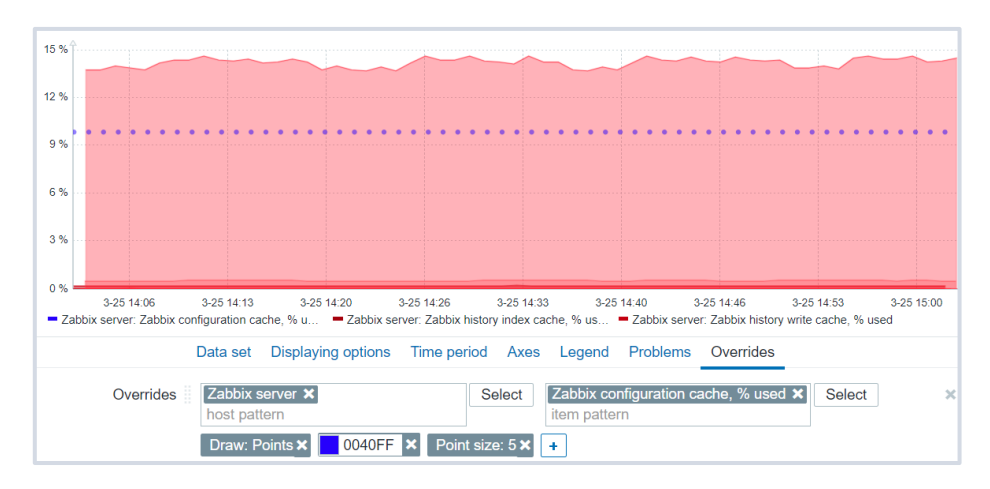

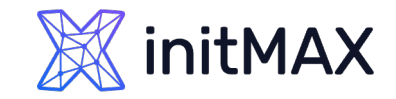

3-25 15:23

### Data visualization with zabbix

# CUSTOM GRAPHS (NEW)

#### **The following graph types are supported for the New graph:**

- > Line
- **>** Points
- **> Staircase**
- > Bar

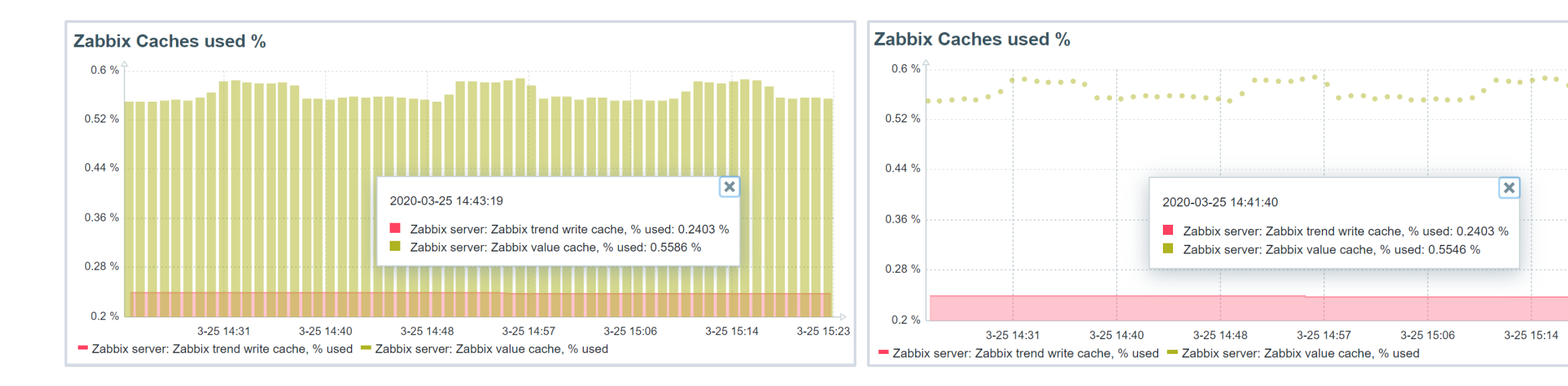

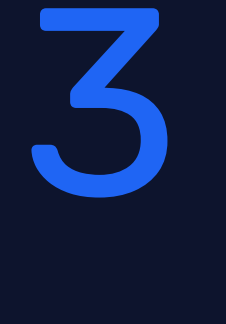

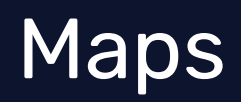

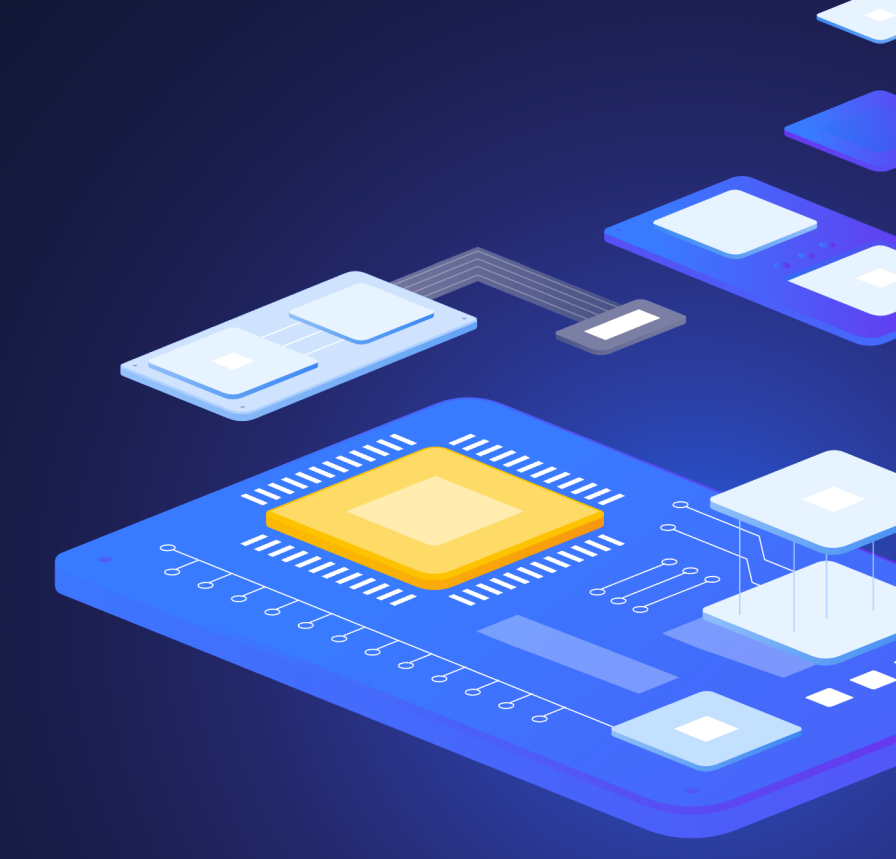

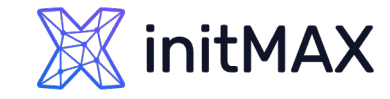

# MAPS

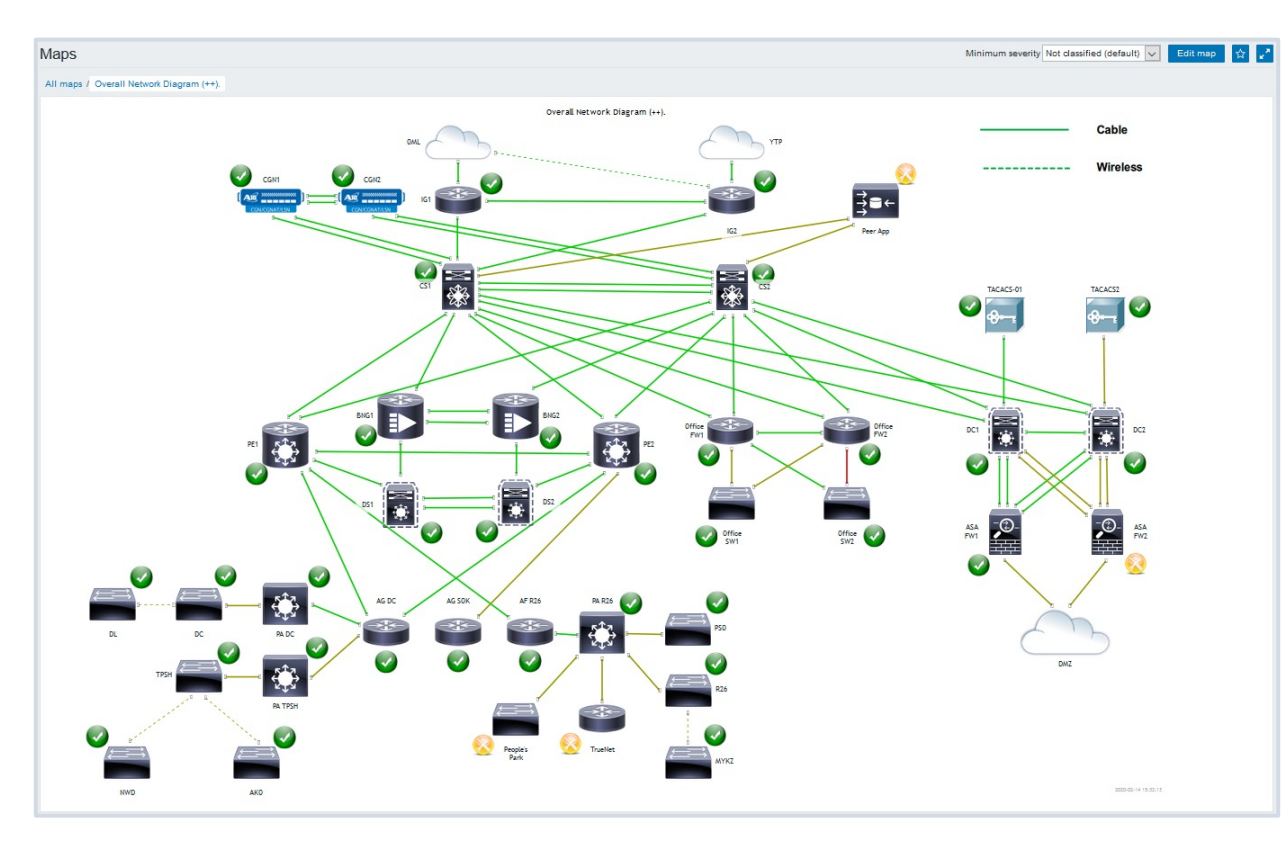

#### **A Map is a graphical representation of data**

- ▶ Real-time data can be shown (e.g. CPU load, bandwidth, etc.)
- If some event occurs, icon status or link color on the map is changed automatically
- Access to scripts, as well as links to other pages

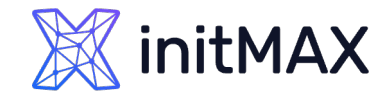

# MAPS

- **DED Configuration for the entities is available under Monitoring**
- All users in Zabbix (including non-admin users) can create network maps

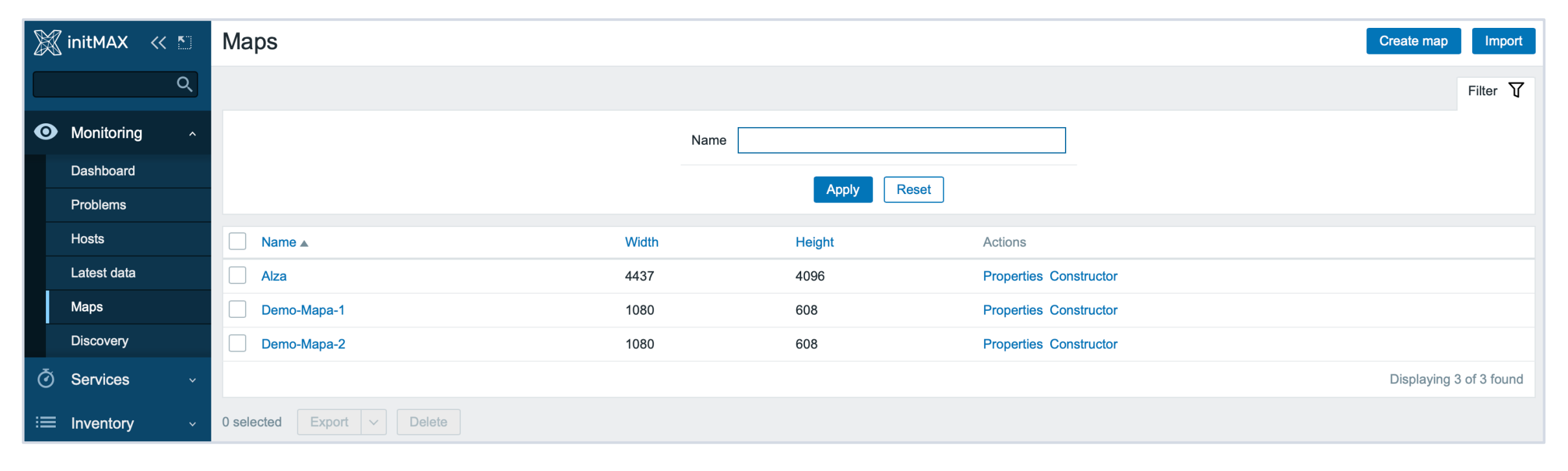

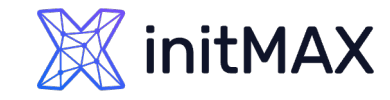

MAPS

Map properties:

- **Name, dimensions**
- **Background image**
- **Icon highlighting**

Temperature

Humidity

**Power** 

**I** Icon label type and location

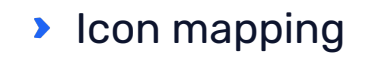

**Min. trigger severity** 

DC2 Sybase Serr

URLs

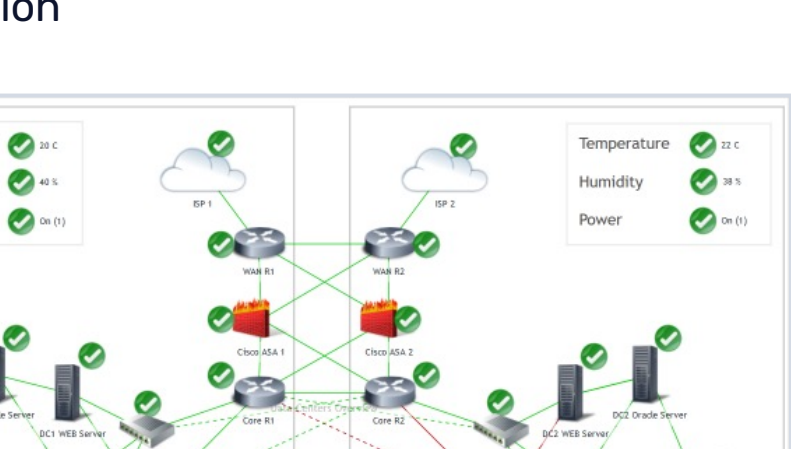

#### Map elements:

- **>** Image
- **> Trigger**
- **> Host**
- **> Host group**
- > Map
- > Shape

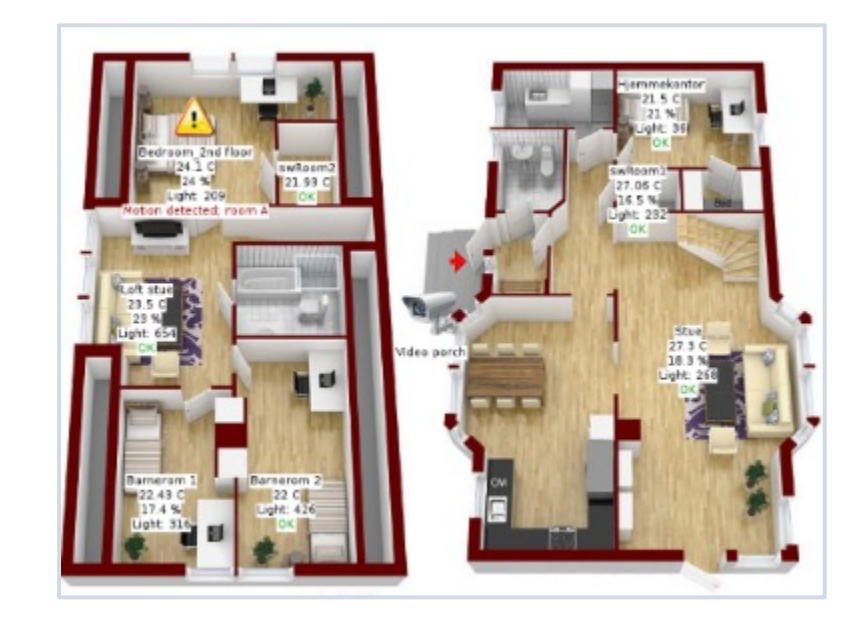

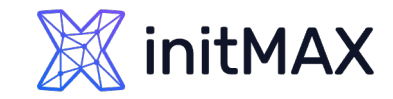

# MAPS

- Different icons for different states
- Custom URLs & labels
- Drag and drop editing
- **Moving and copy-pasting**
- Icon alignment, macro expanding
- Map links with labels and different styles
- **Macros in labels for elements and links**

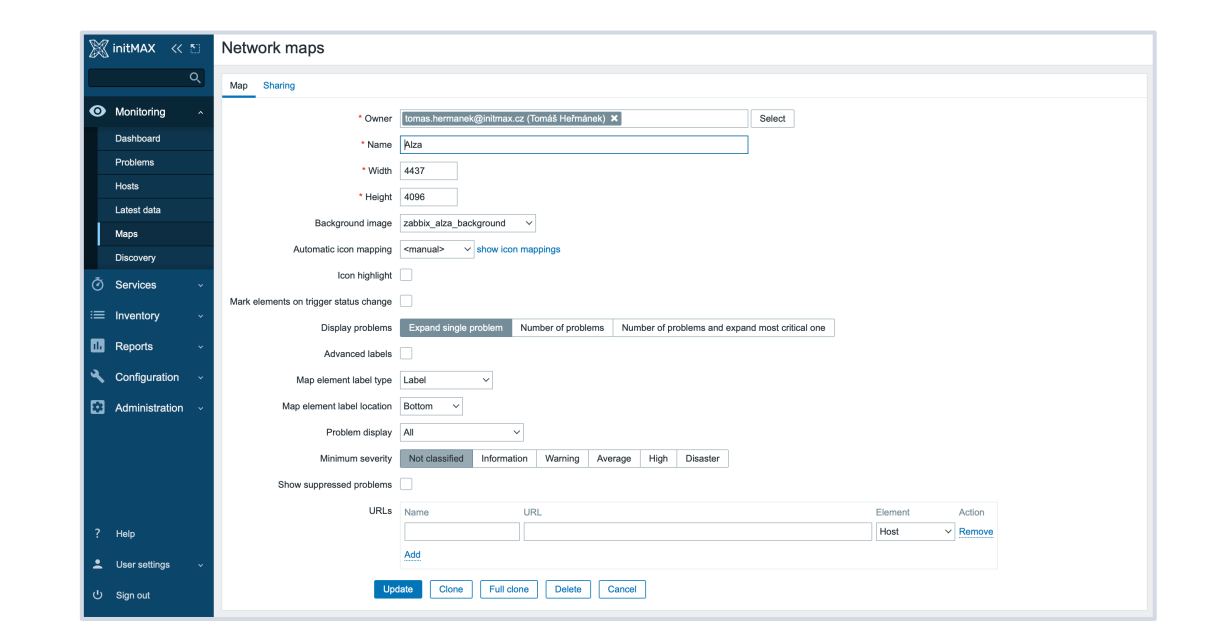

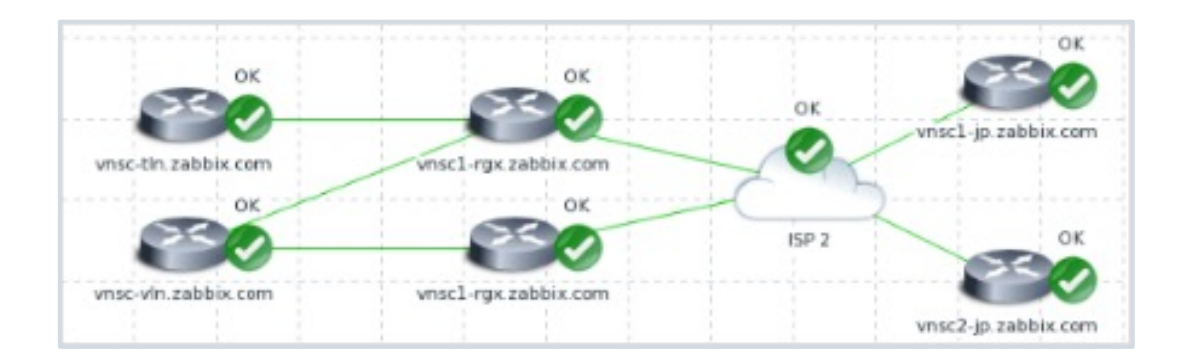

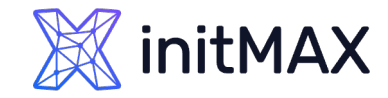

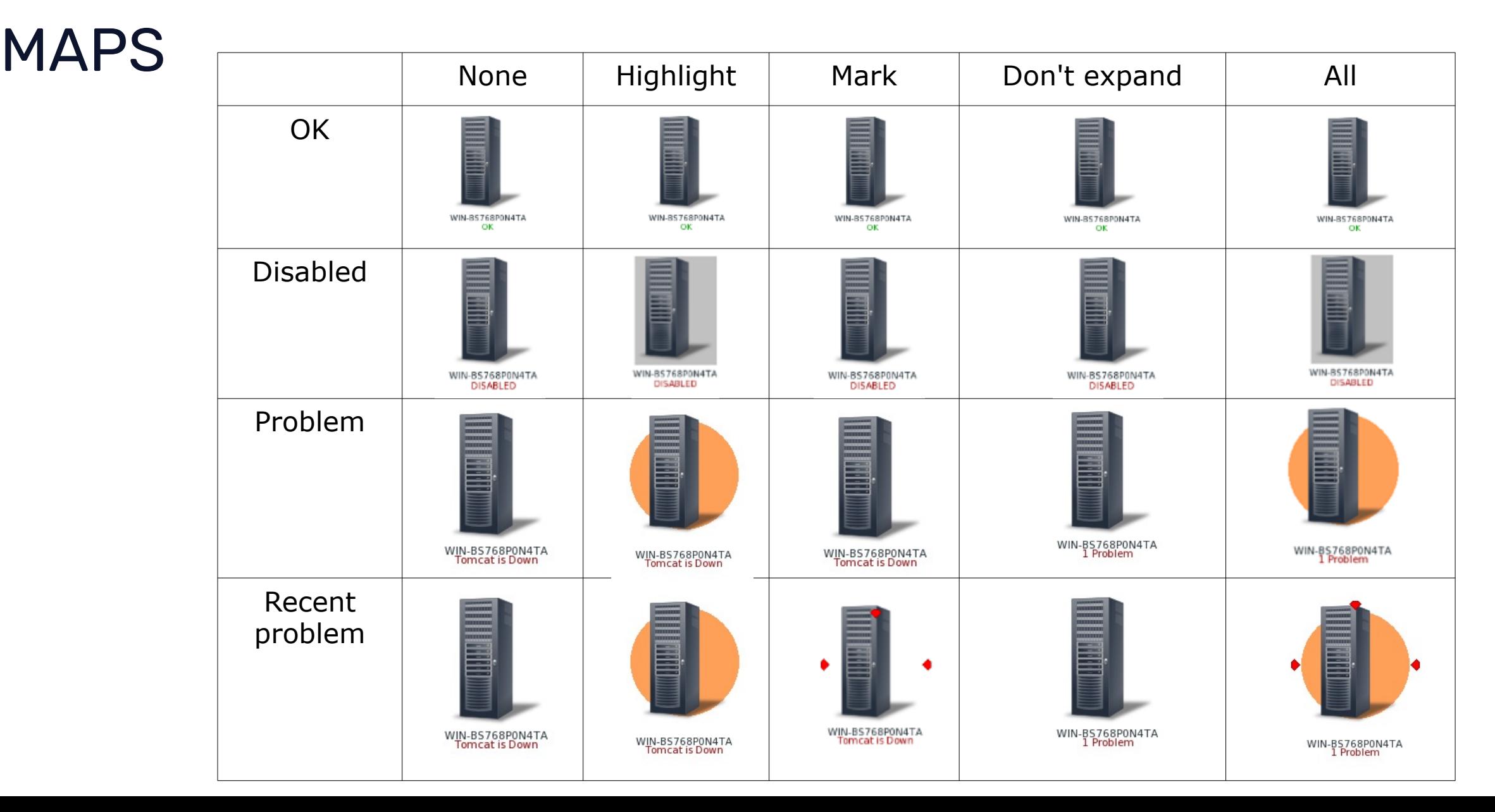

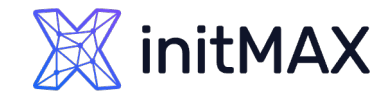

# MAPS – ACKNOWLEDGE Status

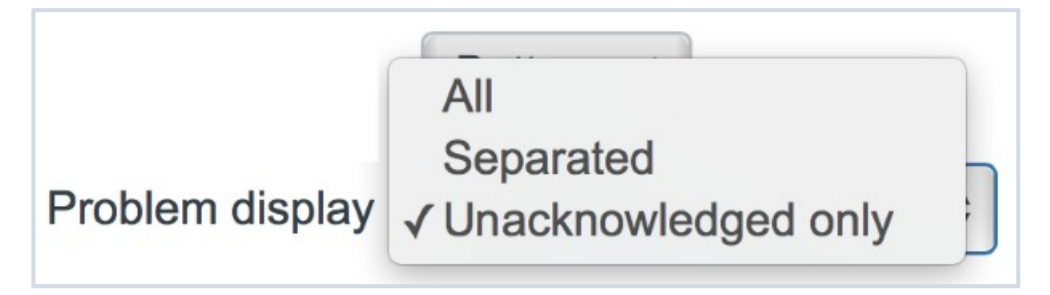

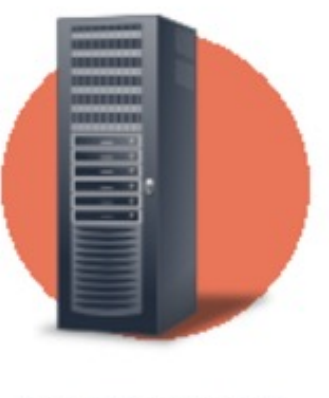

WIN-BS768P0N4TA

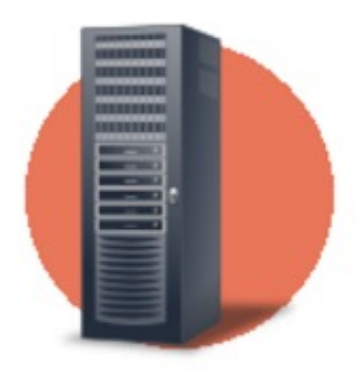

WIN-BS768P0N4TA 5 Unacknowledged

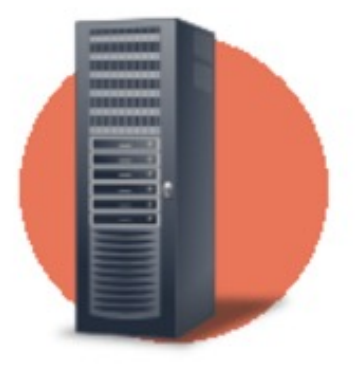

WIN-BS768P0N4TA 6 Problems 5 Unacknowledged

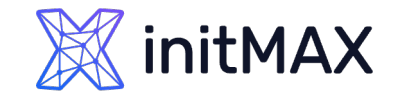

# MAPS - Icons

### **Icons are used to represent map elements:**

- ▶ Host icon representing status of all triggers of the host
- ▶ Map icon representing status of all elements of a map
- **Trigger icon representing status of one or more triggers**
- Host group icon representing status of all triggers of all hosts belonging to the selected group or host group elements
- **Image an icon, not linked to any resource**
- ▶ To add an element to map user must have at least read permission
- Map elements that user does not have read permission to are displayed with a greyedout icon

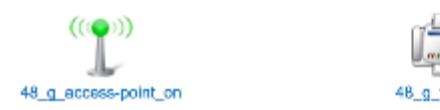

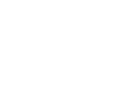

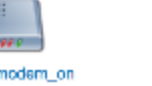

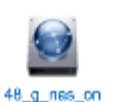

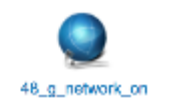

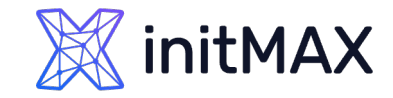

# MAPS - Shapes

#### **In addition to icons, it is also possible to add shapes**

- **>** Shapes are just a visual representation
- ▶ For example, a rectangle shape can be used as a background to group some hosts

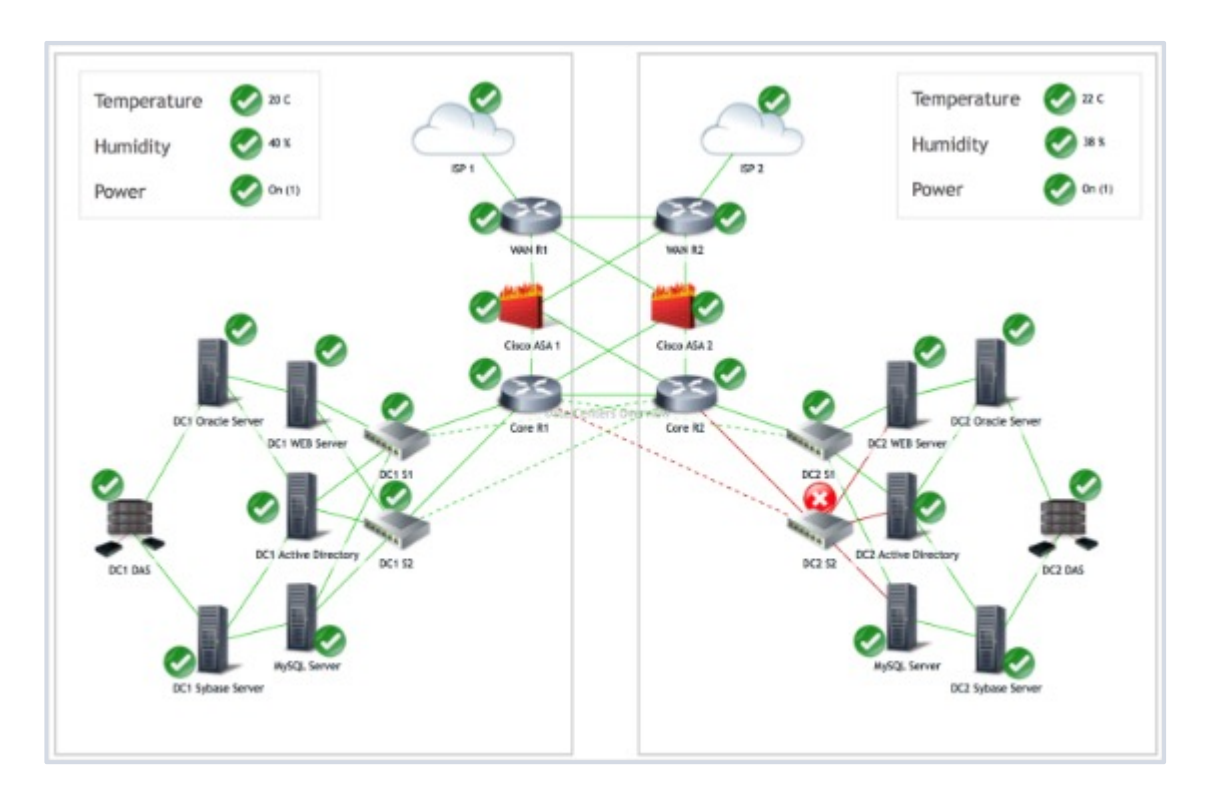

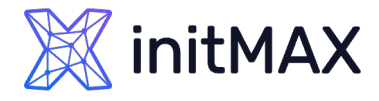

# MAPS - CUSTOM ICONS AND BACKGROUNDS

You can upload your own custom icons/backgrounds in the Administration – General – Images section!

Select the Type of the image that you wish to upload

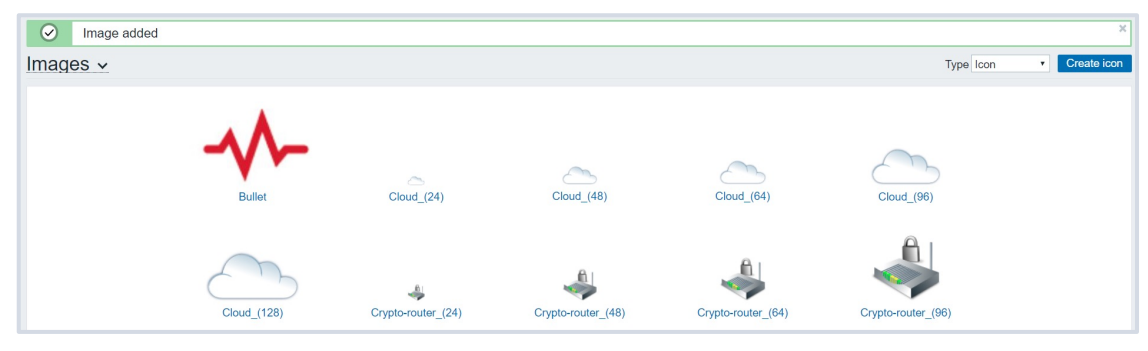

Depload the image

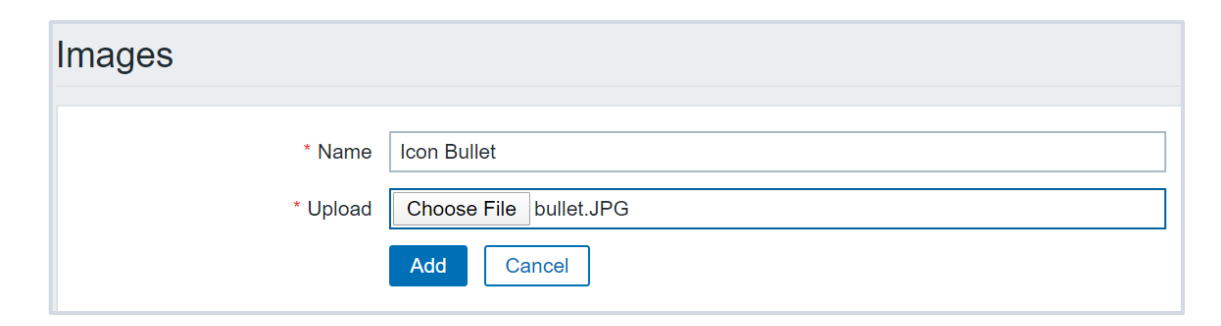

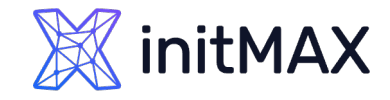

# MAPS - HINTS

- ▶ You can define map hierarchy by using submaps
- ▶ To display data on Elements or links, use map labels, ex: {?last(/{HOST.HOST}/system.cpu.load)} or {?last(/WiFi/net.if.out[ifHCOutOctets.1])}
- If links are the same color as the background, they will appear only when a problem is active!
- Use macros in URL's: {\$HOST.CONN}, {\$HOST.IP}, {\$HOST.DNS}
- ▶ By default the links are a straight line route links by using invisible icons or shapes
- ▶ Use icon mappings to assign icons to matching hosts automatically

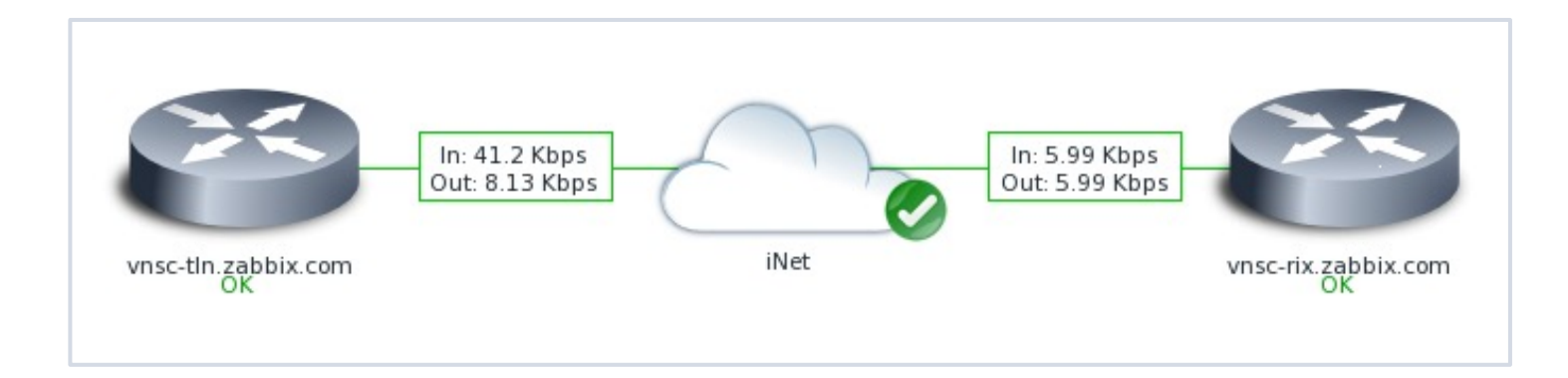

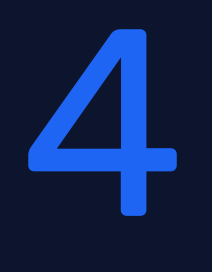

# Icon Mapping

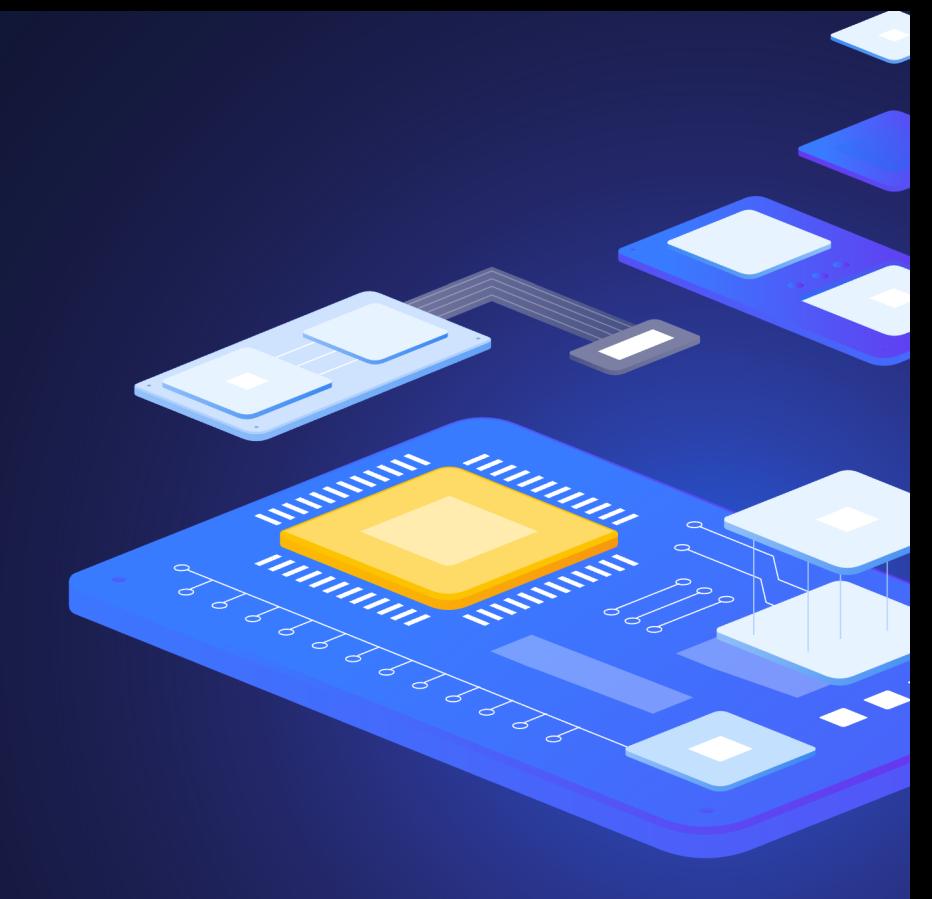

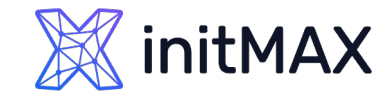

# Icon Mapping

#### **Map elements can have different icons assigned to them**

- It is possible to map Icons to host elements automatically by using icon mapping
- **If** Icon mapping is based on Host inventory values
- $\blacktriangleright$  Icon map has to be defined in Administration Icon mapping
- The specific Icon map has to be selected in the map Properties section

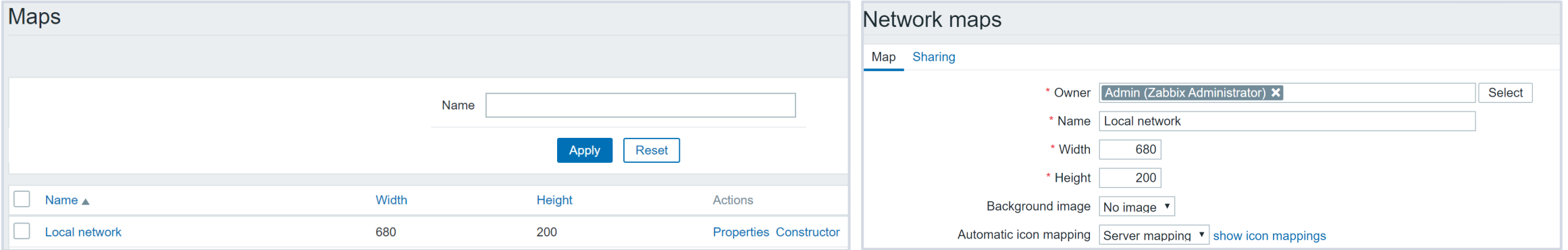

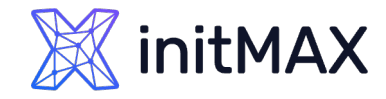

# Icon Mapping

You can use host inventory to either populate the inventory values manually or automatically

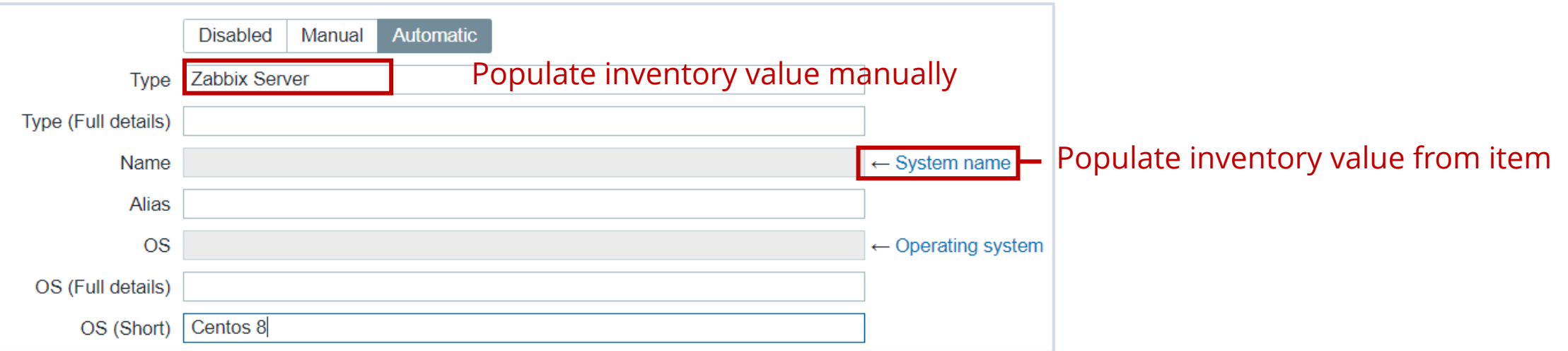

In Automatic mode, the inventory values are obtained from any item on the host

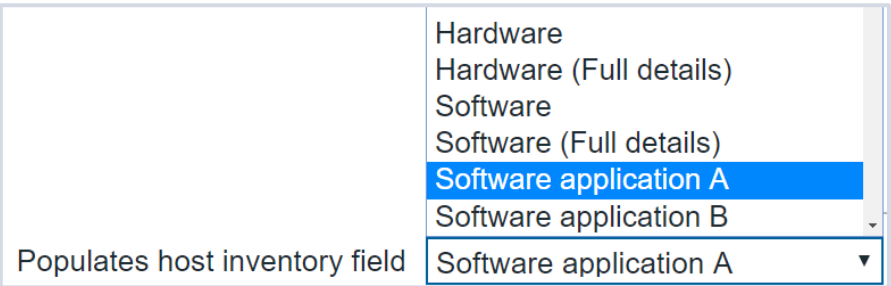

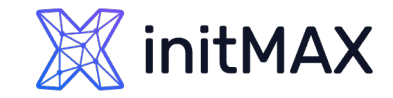

# Icon Mapping

#### Create the Icon map

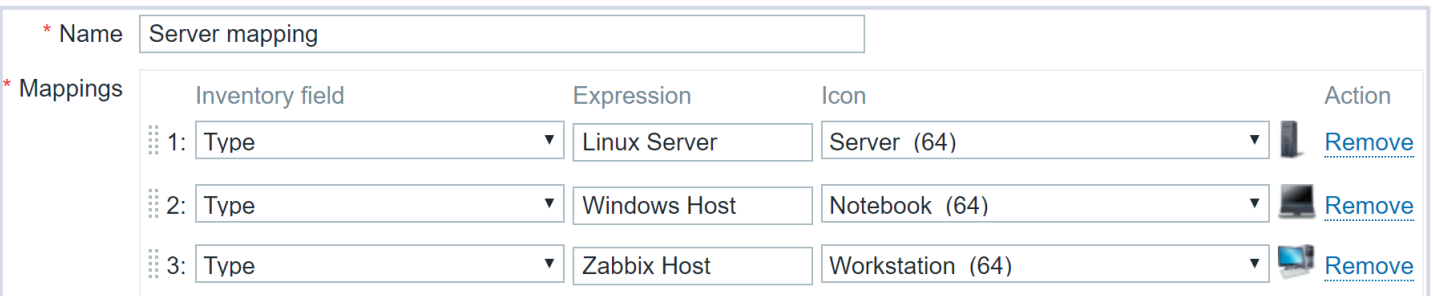

- Assign the icon map to your map
- Select "Automatic icon selection" on your host element

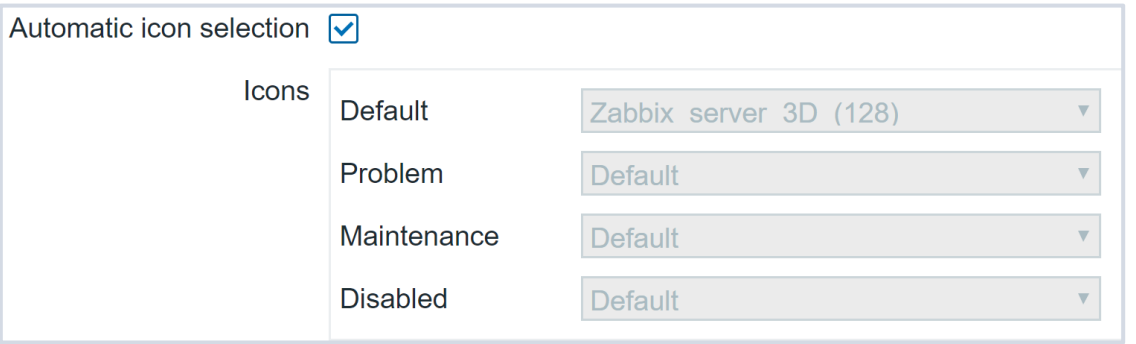

If the "Automatic icon selection" is greyed out, make sure that the icon map is assigned in the map properties section!

# 5

Dashboards and Widgets

mmmm

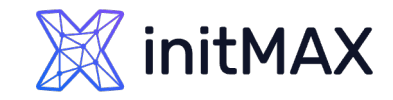

# **Dashboards**

#### **Zabbix Dashboard is your central points of monitoring.**

You can have a wide variety of different dashboards for different user groups:

- A dashboard for your networking team
- An infrastructure overview dashboard based on your Zabbix maps
- A dashboard displaying live statistics of your business, e.g: website traffic
- And much, much more!

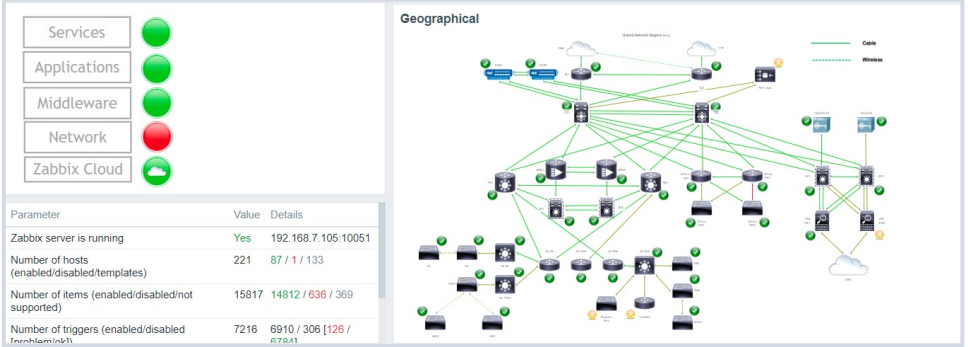

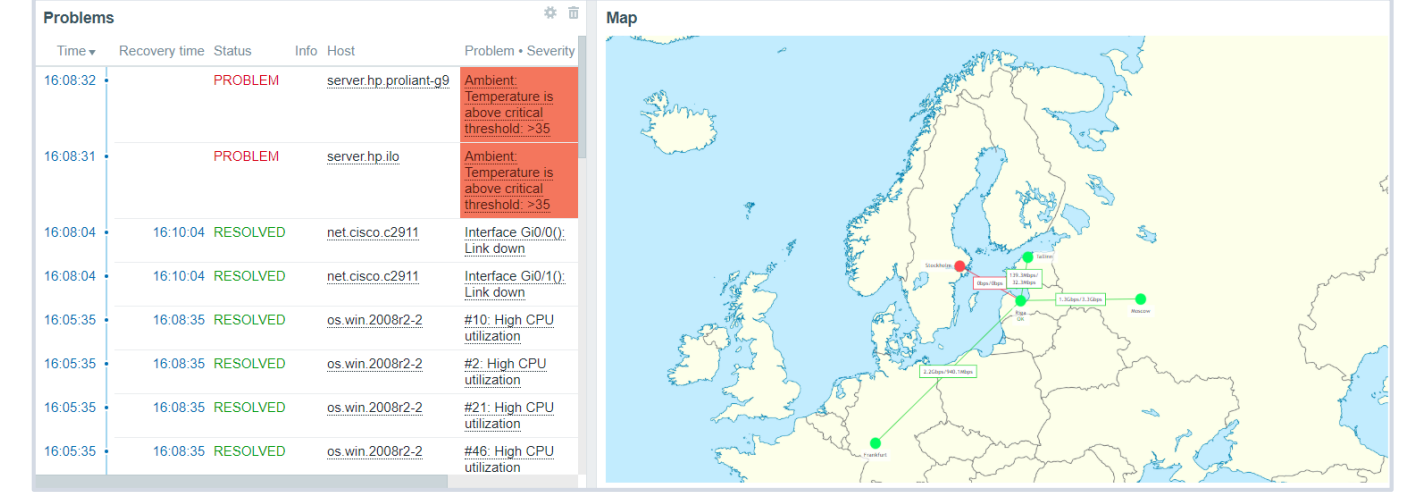

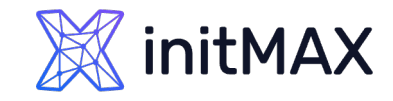

# Widgets

#### **Dashboards consist of widgets.**

- Widgets can represent data related to wide variety of different Zabbix elements, for example:
- **D** Graphs
- > Problems
- **Maps**
- **Latest data**
- **External sites**
- ….

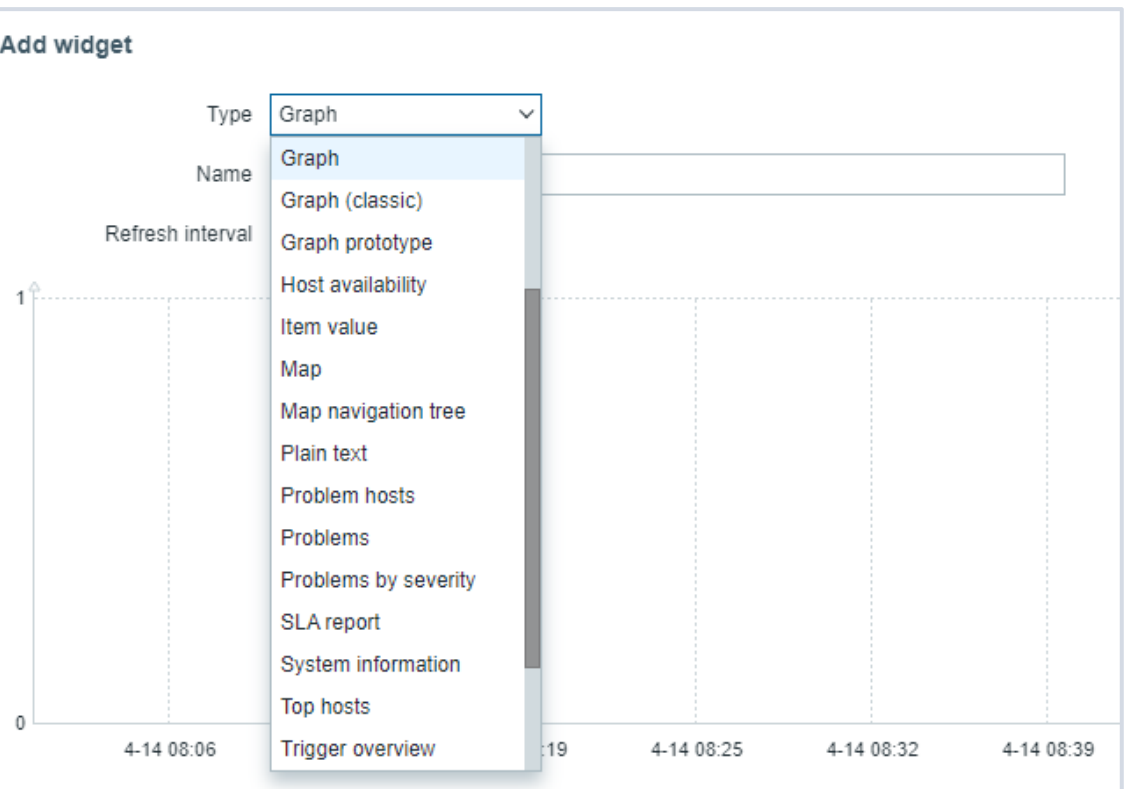

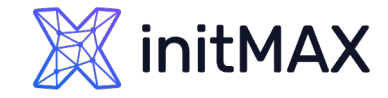

Widgets

#### **Most of the widgets can be filtered by hosts, host groups, items, triggers and customized in other ways:**

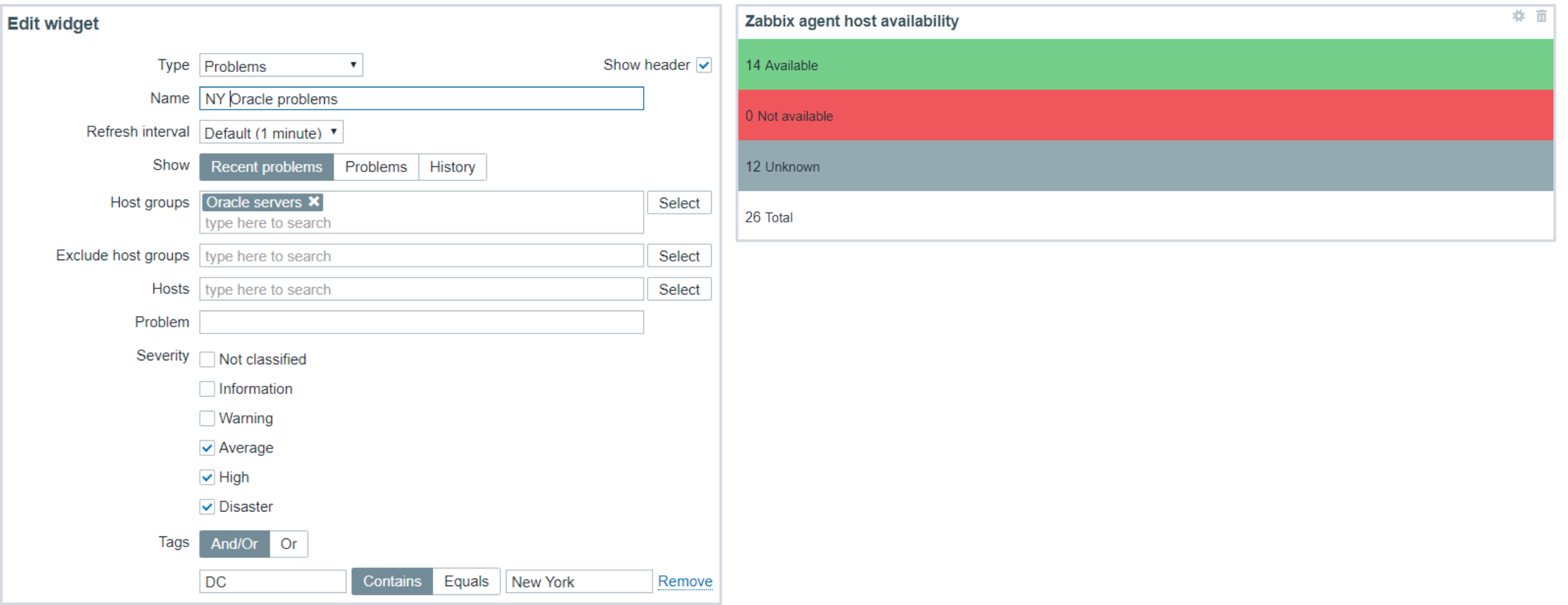

## initMAX

**WIS'STE** 

### Data visualization with zabbix

Widgets

#### **Some widgets are interactive. For example, you can use a Map navigation tree widget to switch between maps:**

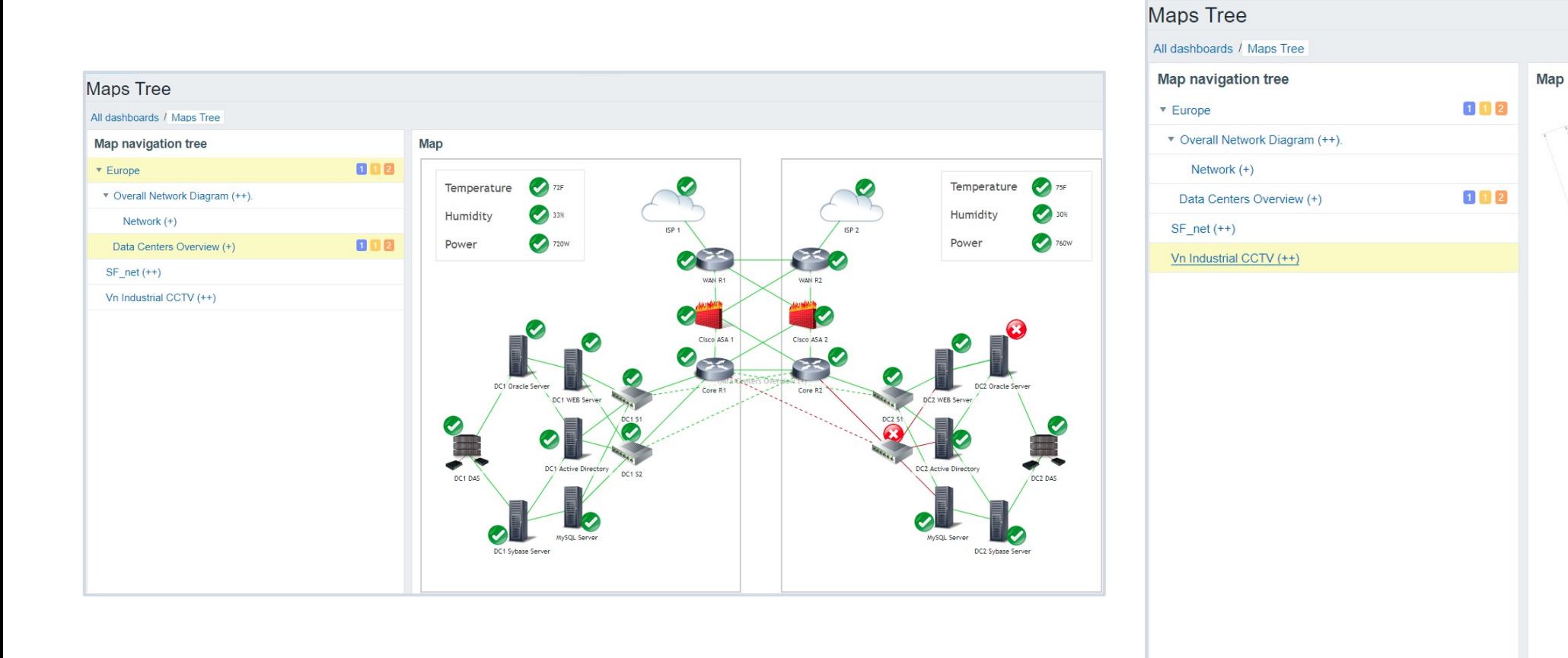

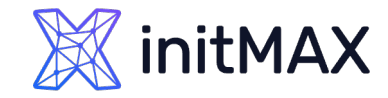

# Widgets - Geomap

#### **The Geomap widget allows you to display your hosts and problems on a geographical map**

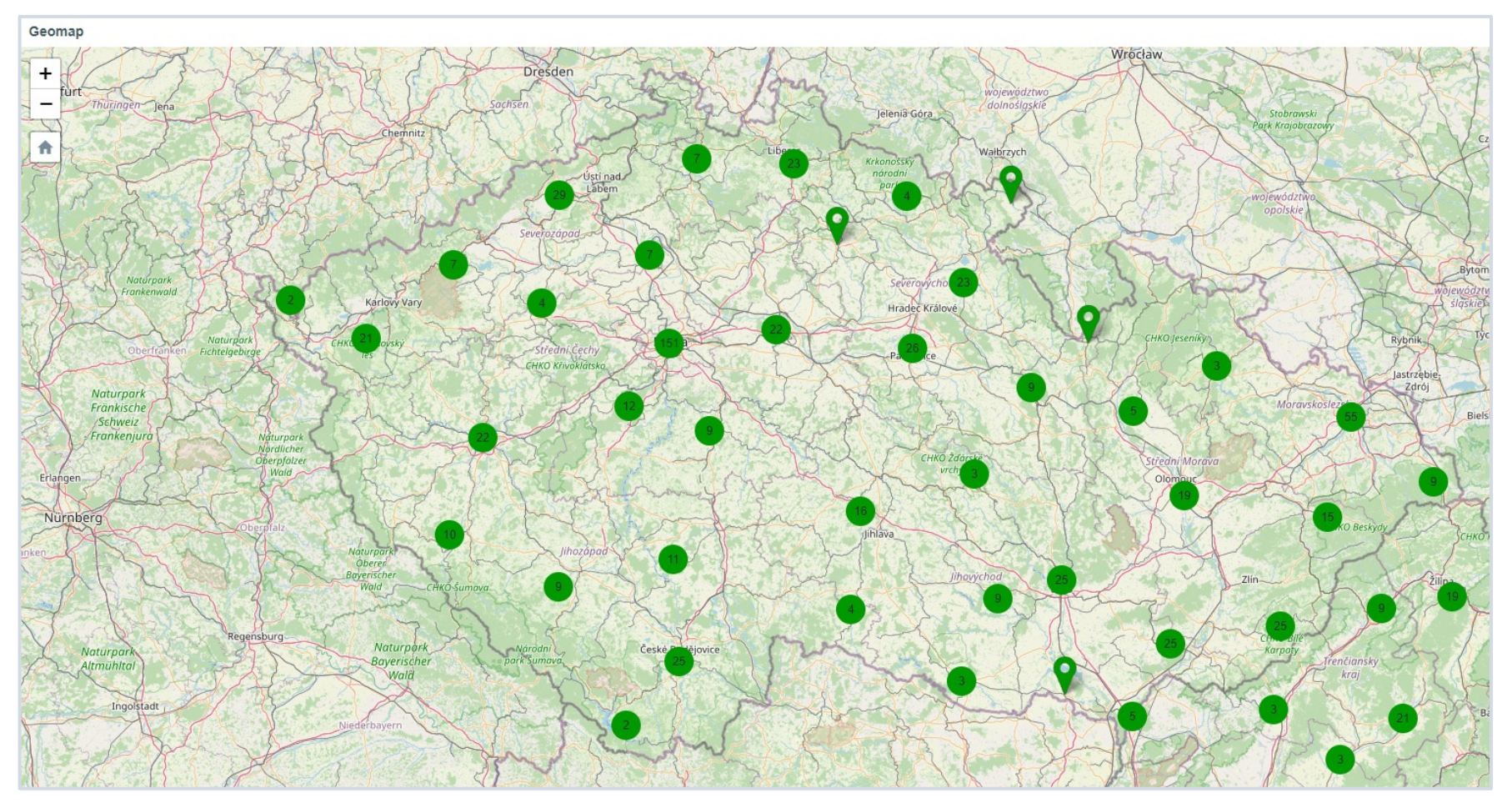

# Widgets – Top Hosts

#### **The Top hosts widget can be used to display a list of Top N or Bottom N hosts sorted by an item value**

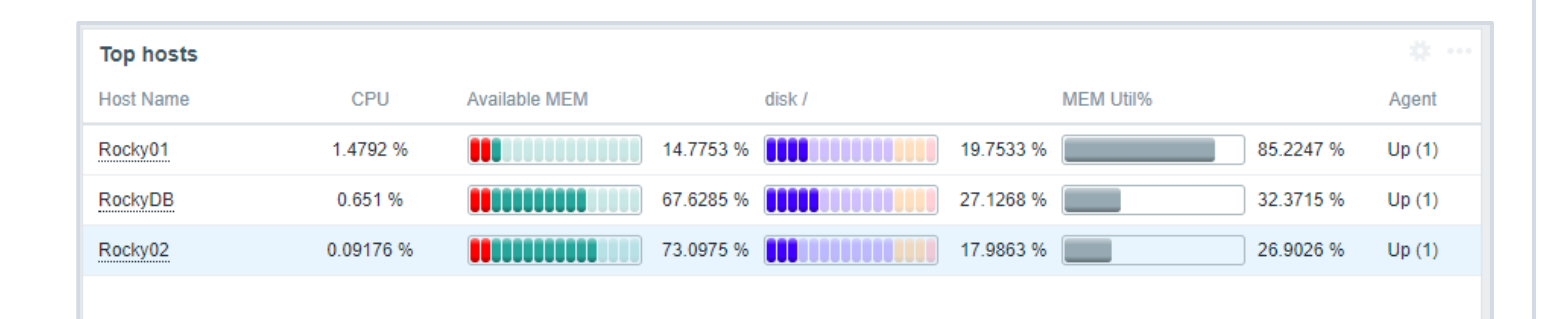

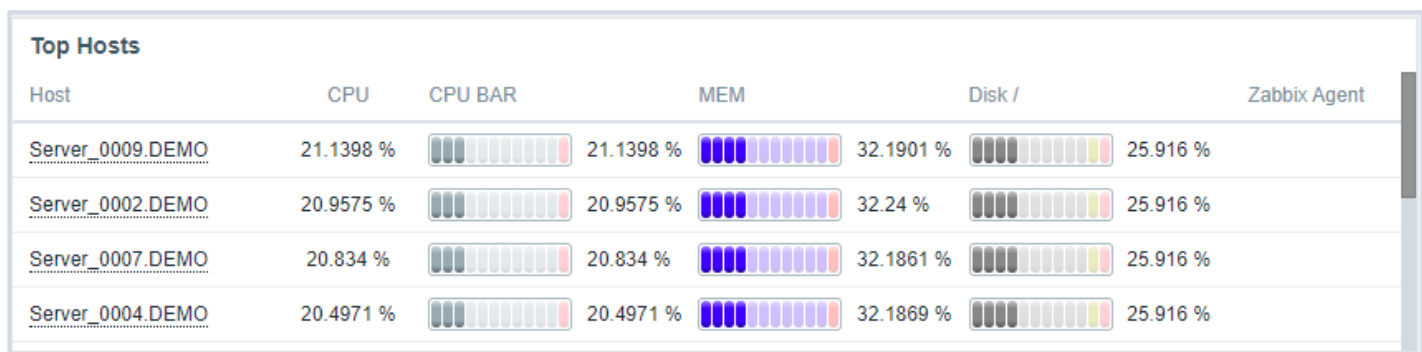

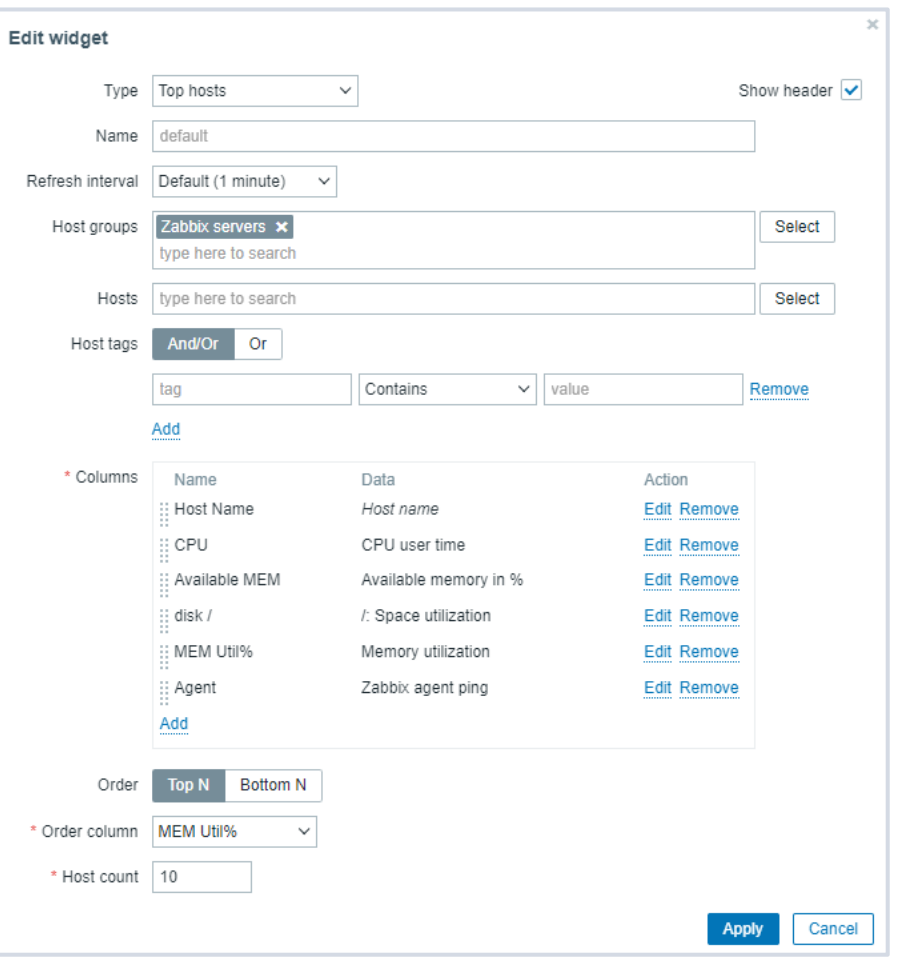

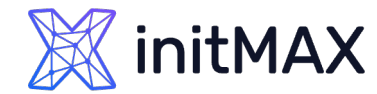

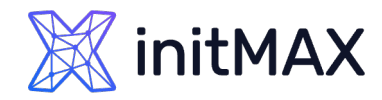

# Widgets – Item value

#### **The single item widget allows you to display values for a single metric**

▶ Can be used in template dashboard

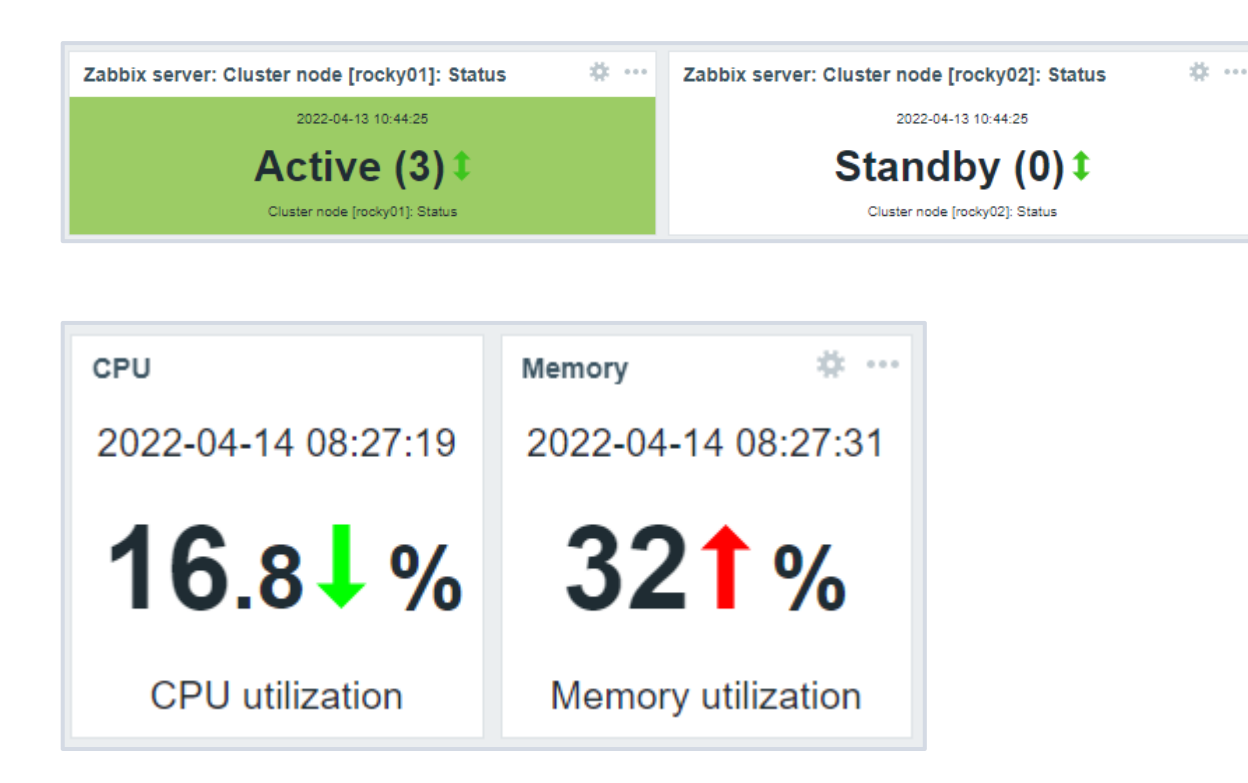

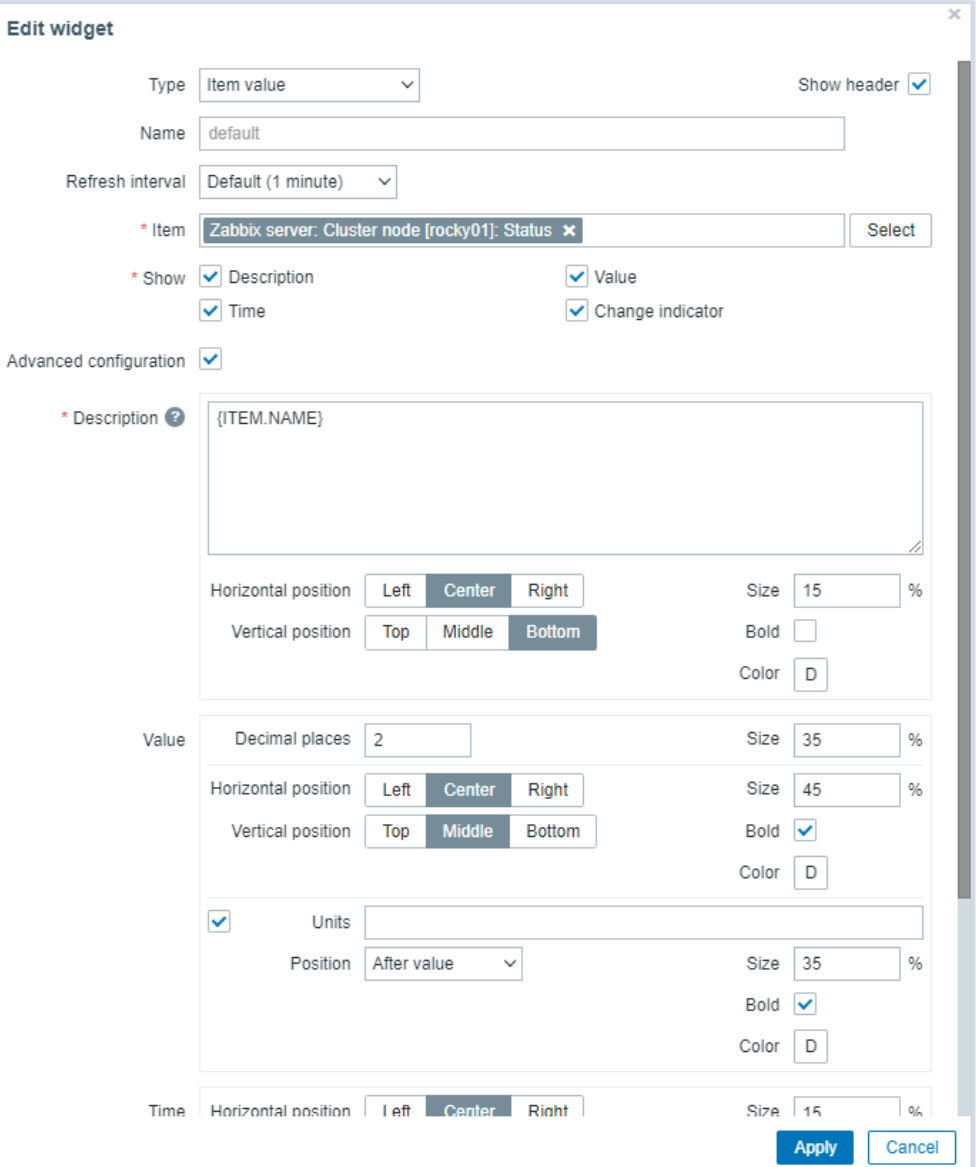

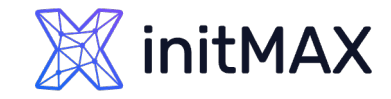

Widgets – 6.4

#### **New Menu Layout**

▶ New sections and structure

#### **Widgets development**

- **Widgets as modules**
- ▶ Item value improvement color trasholds

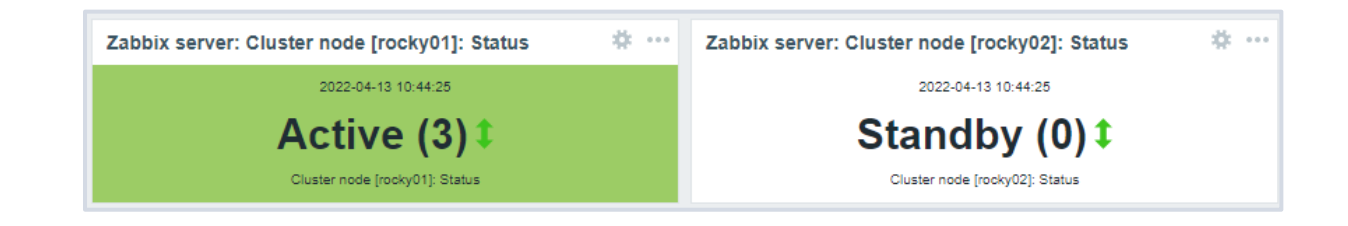

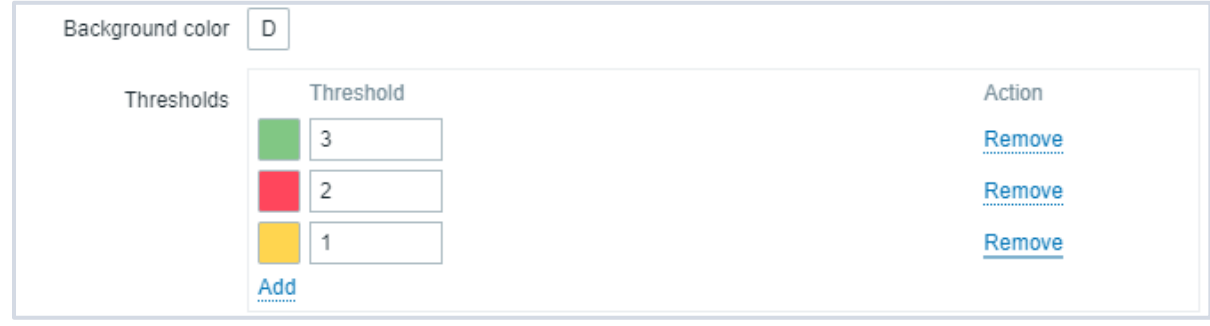

# Widgets – 7.0

#### Advanced visualization and reporting

- . Ability to use all type of widgets for dashboard templates Ready **7BXNEXT-8086**
- New filtering options for the Top100 triggers report Ready Add ability to filter by tags, trigger name, and other criteria ZBXNEXT-6974
- Quick navigation between host dashboards Ready One-click navigation between host dashboards ZBXNEXT-8421
- · Quick navigation between global dashboards In design One-click navigation between global dashboards
- New sorting options for Top hosts widget Ready ZBXNEXT-7687
- Communication framework for widgets Ready Widgets will be able to talk to each other enabling creation of new types of widgets and dynamic next-generation dashboards

#### ZBXNEXT-8145

• Capacity planning reports In dev

Support of absolute time periods for Top hosts and Item value widgets ZBXNEXT-8496

#### New widgets for dashboards and reporting

- · Gauge chart widget Ready ZBXNEXT-743 Top voted!
- Top100 triggers widget Ready ZBXNEXT-6973
- Pie and donut chart widget Ready **ZBXNEXT-8331**
- Host tree navigation widget in design ZBXNEXT-8685
- · Item tree navigation widget In design ZBXNEXT-8686
- Honeycomb items widget In dev ZBXNEXT-8683
- Honeycomb hosts widget in design
- · TopN item widget

Displaying data table view for items from a single of multiple hosts, also for **LLD** items ZBXNEXT-4036

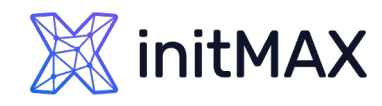

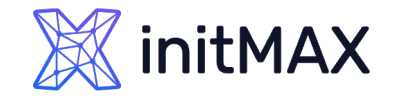

# Inter Widget communication

Communication framework for widgets

Dashboard widgets can now connect and communicate with each other, making widgets and dashboards more dynamic.

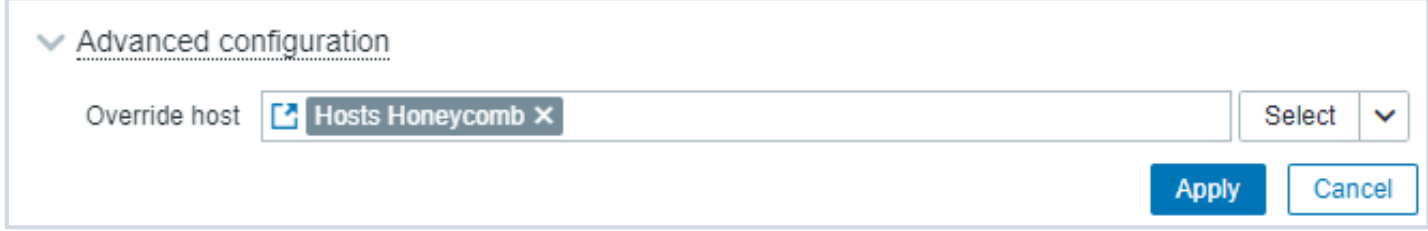

# nitMAX

### Data visualization with zabbix

# Gauge

The gauge widget displays the value of a single item as a gauge.

When configured, the widget can consist of the following elements:

- Item description
- $\blacktriangleright$  Item value
- Item value units
- **S** Gauge scale
- **S** Gauge arc
- **> Gauge needle**

The widget can be visually fine-tuned using the advanced configuration options to create a wide variety of visual styles.

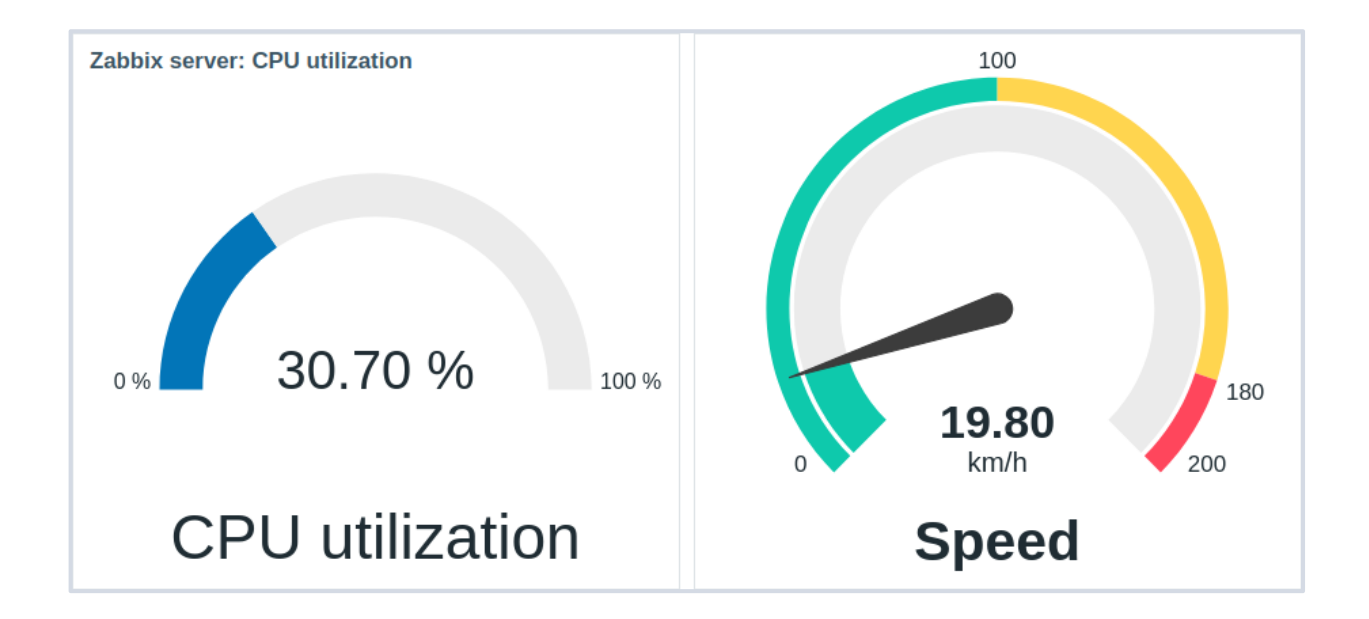

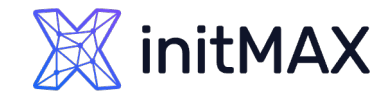

# Pie chart

The pie chart widget allows to display values of selected items as a pie or doughnut chart.

> On mouseover, the focused sector pops out and the legend for this sector is displayed. Clicking on the focused sector makes the pop-out effect permanent, until closed with "x".

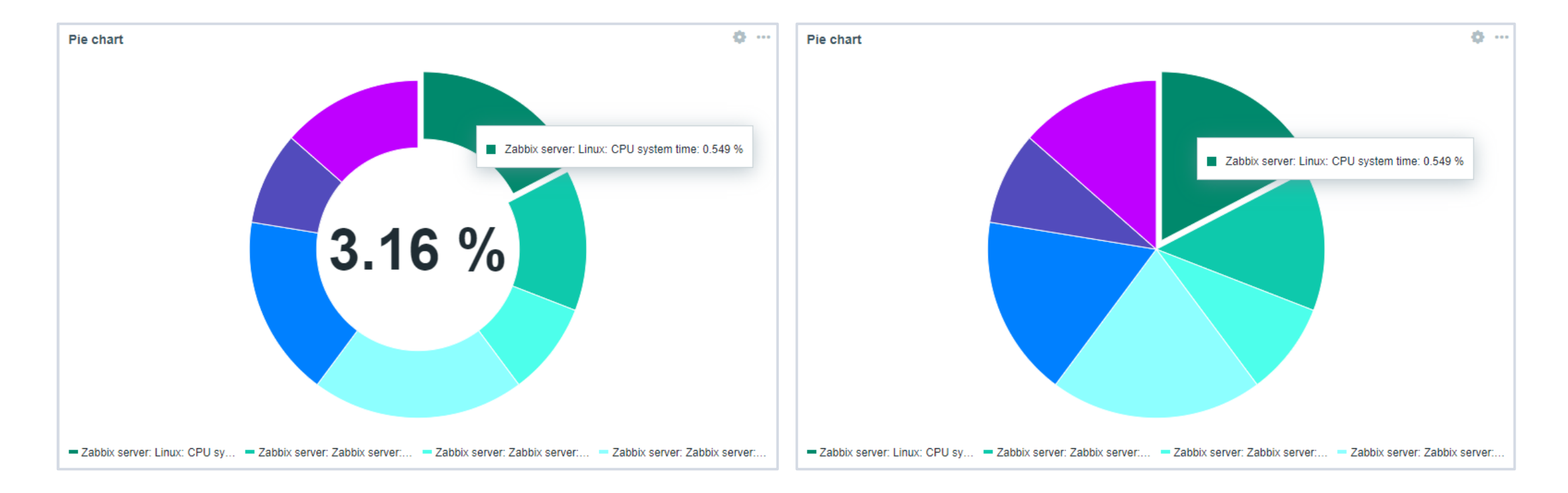

## initMAX

### Data visualization with zabbix

# Honeycomb

The gauge widget displays the value of a single item as a gauge.

- **Host view**
- **Item view**

Used for inter widget communication.

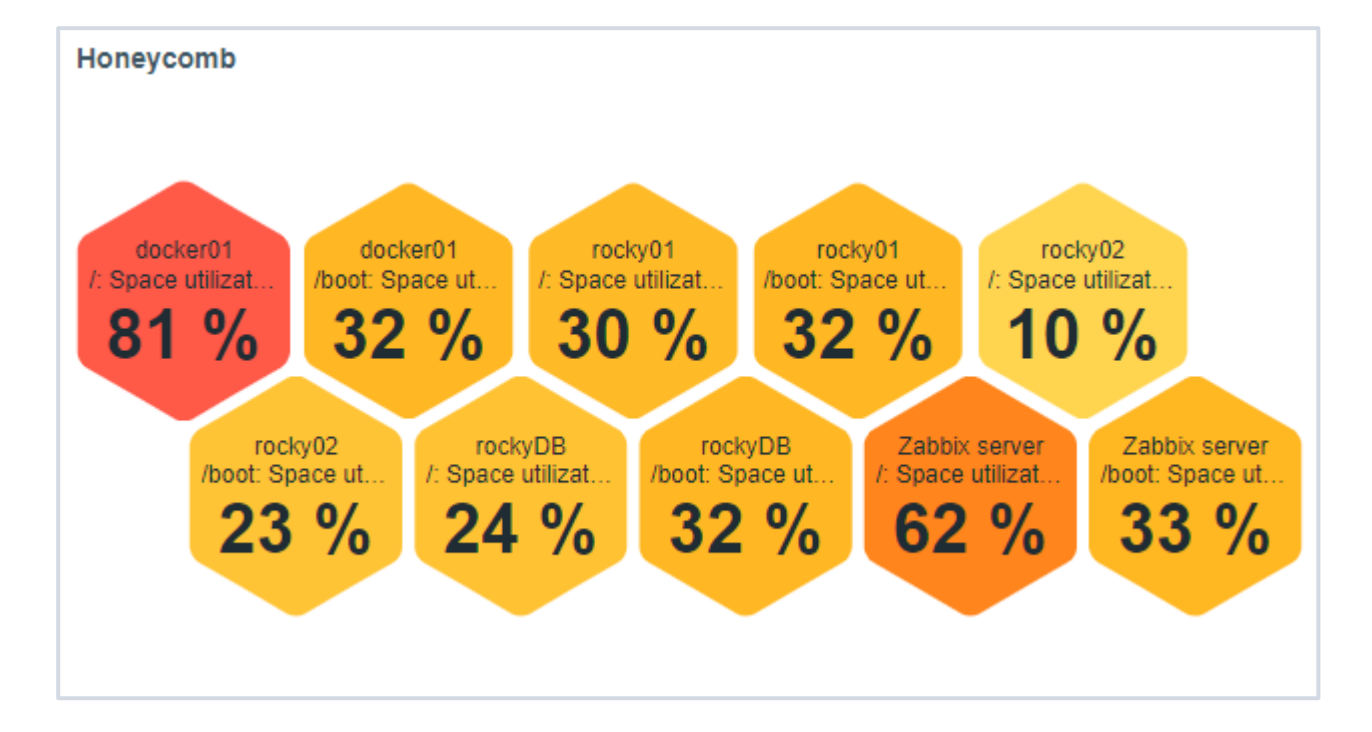

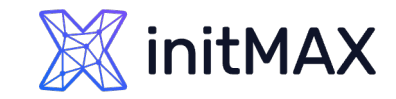

# Top Triggers

In the Top triggers widget, you can see the triggers with the highest number of problems.

- **The maximum number of triggers that** can be shown is 100. When viewing the widget on a dashboard, it is possible to select the time period for displaying the data.
- **The information on top triggers is also** available in the Reports  $\rightarrow$  Top 100 triggers menu section.

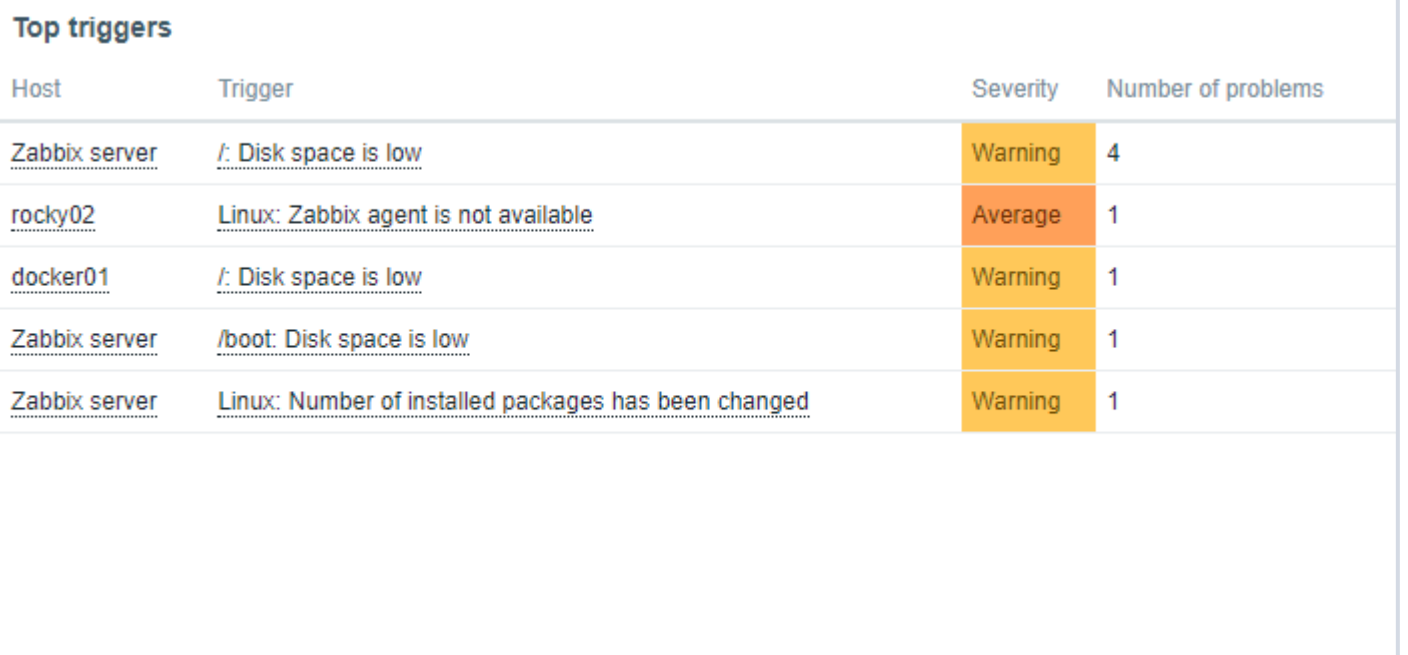

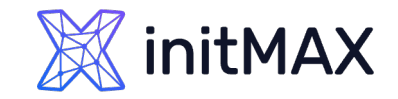

# Other improvements

Host | Item Tree navigation Widget

Not available yet.

Time periods for aggregation in item value/top hosts widgets

- **Time periods now can be configured in the Item value and Top hosts widgets.**
- It is also now possible to display an aggregated value in the item value widget for the chosen period. The aggregated value can be displayed.

Expanded widget availability on template dashboards

- **Previously, on a template dashboard, you could create only the following widgets: Clock, Graph (classic), Graph** prototype, Item value, Plain text, URL.
- Now template dashboards support the creation of all widgets.

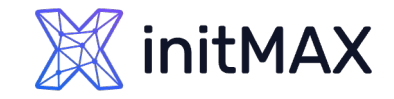

# Other improvements

Extended sorting in Top hosts widget

▶ Now, besides sorting by Item value, it is also possible to set Host name or Text column as the order column in Top hosts widget.

The Override host parameter

- Setting a data source containing a host for which the widget can display data.
- If the Time period parameter is used to set a data source containing a time period for which the widget can display data.

Increased functionality of Host availability widget

Host availability widget now allows displaying the hosts with Zabbix agent (active checks) interface. One more availability status has been added, i.e., Mixed, which corresponds to the situation when at least one interface is unavailable and at least one is either available or unknown. Moreover, the possibility to see only the total of hosts, without breakdown by interfaces, has been introduced.

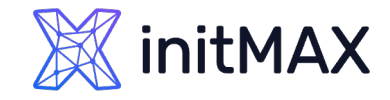

# Faster permission checks

Permission checks have been made much faster by introducing several intermediary tables for checking nonprivileged user permissions.

▶ These tables keep hashes (SHA-256) of user group sets and host group sets for each user/host respectively. Additionally, there is a permission table storing only the accessible combinations of users and hosts, specified by the hash IDs.

This improvement makes the loading of permission-heavy frontend pages (i.e. hosts, problems) much faster. Note that hashes and permissions are not calculated for Super-admin users.

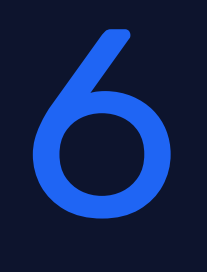

# **Rebranding**

mmmm,

 $\triangleleft$ 

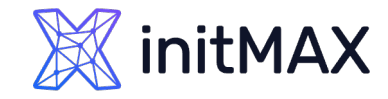

# Rebranding

#### **Customize your Zabbix instance to represent your organization.**

- ▶ Replace the existing Zabbix branding and Help page URL with your own organization branding and a custom website URL.
- **The rebranding feature does not violate the Zabbix license** agreement - you're free to replace the Zabbix branding at your leisure!

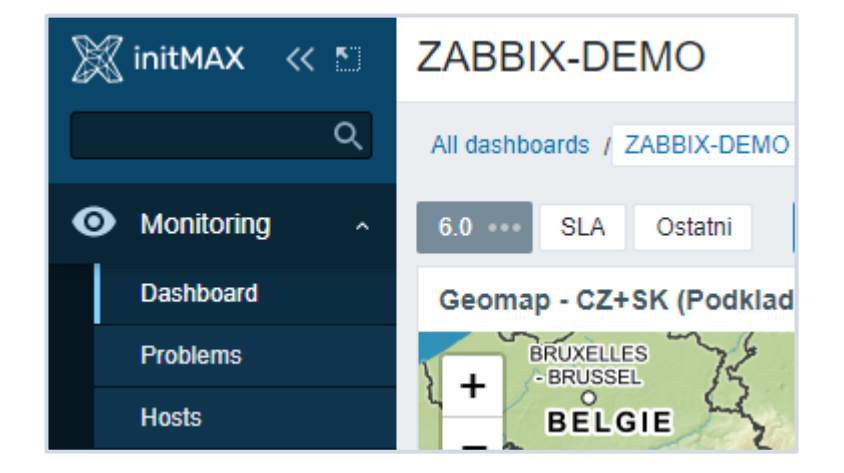

```
local/conf/brand.conf.php
<?php
return [
    'BRAND_LOGO' => './images/custom_logo.png',
    'BRAND LOGO SIDEBAR' => './images/custom logo sidebar.png',
    'BRAND LOGO SIDEBAR COMPACT' => './images/custom logo sidebar compact.png',
    'BRAND FOOTER' \Rightarrow ,\circ initMAX',
    'BRAND_HELP_URL' => 'https://www.initmax.cz/help/'
];
```
# **Demonstration**

mmmm

7

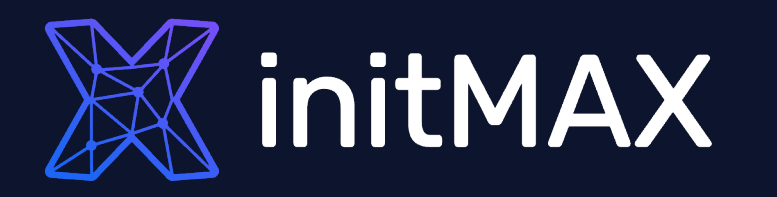

Questions?

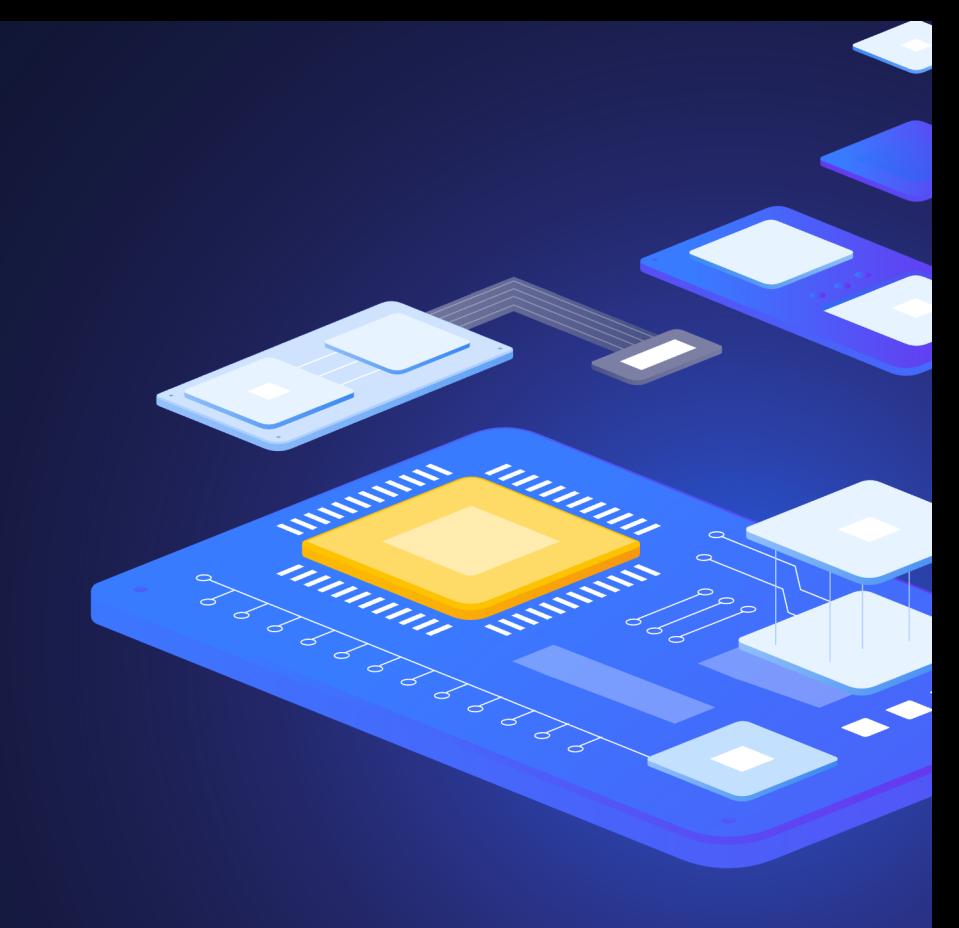

### **X**initMAX

### Data visualization with zabbix

Contact us:

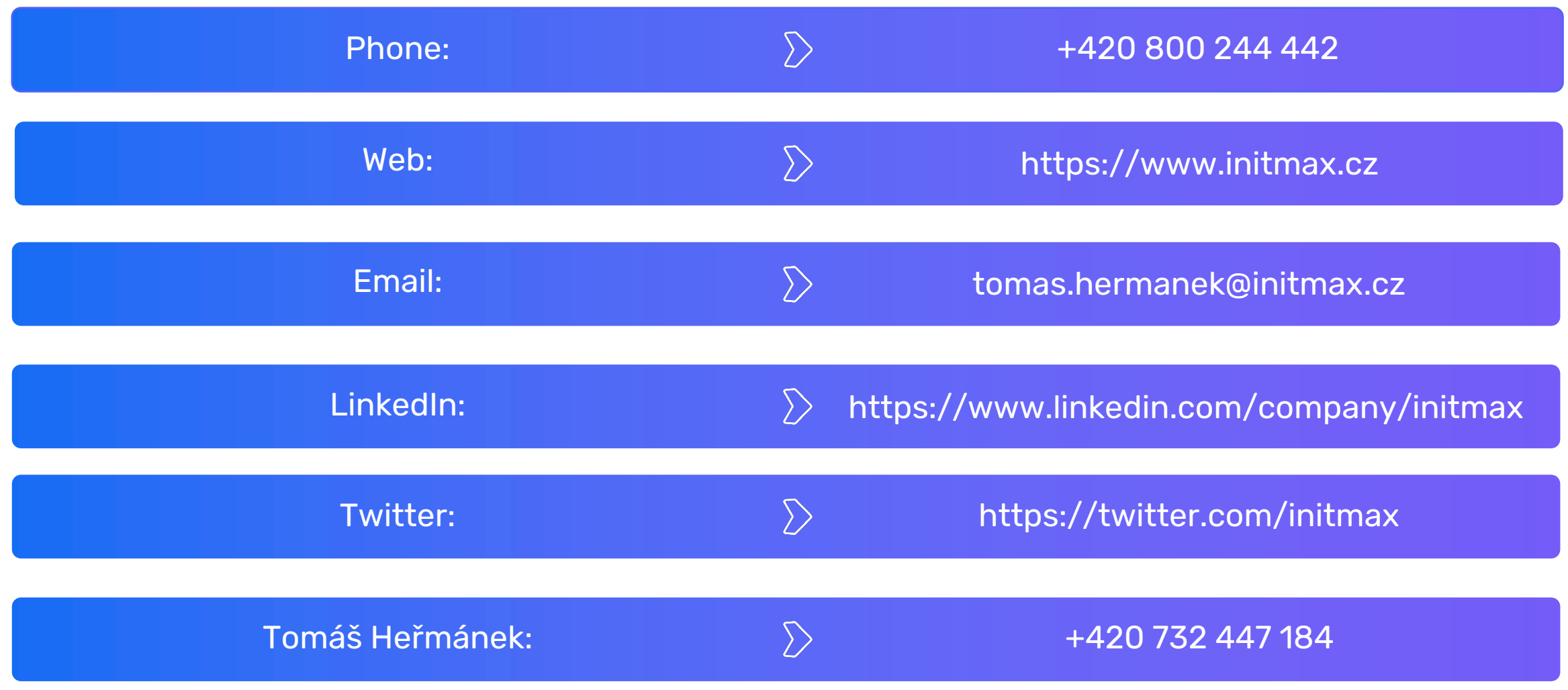